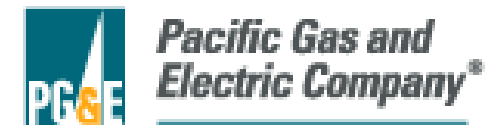

# **2014 Energy Storage RFO Offer Form Webinar**

**January 15, 2015** 

### **Agenda**

- 
- **Solicitation Overview Millene Hahm**
- **Offer Submittal Process Millene Hahm**
- **Key Reminders Millene Hahm**
- **Offer Form Dana Ostfeld**
- **Casable Key Takeaways Dana Ostfeld**
- **Q & A Team**

*Topics Presenter*

• **Introduction Millene Hahm** 

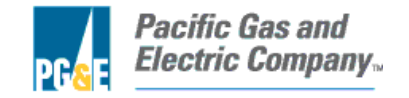

### **Q&A / Audio Replay**

- **PG&E will not take phone questions during the presentation.**
- **Participants should email questions to EnergyStorage@pge.com during the presentation.**
	- Questions may be answered at the end of the presentation
	- PG&E may not address all questions during the Q&A portion of this conference
	- After the webinar, PG&E will compile and post a Q&A document on PG&E's Energy Storage website, accessed via **www.pge.com/rfo/energystorage**
- **PG&E will post a list of attendees on PG&E's website. If you do not want your name or the name of your company published, please let us know by sending an email to EnergyStorage@pge.com by COB January 16, 2015.**
- **PG&E plans to post this document, and a recording of the presentation portion of the Webinar on PG&E's website (listed above).**

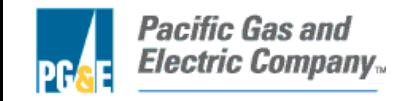

### **Document Conflicts**

- **This presentation describes the Offer Form in general terms.**
- **Any inconsistency between the information in this presentation and the requirements of the RFO materials must be resolved in favor of the RFO materials.**
- **Participants should carefully review the Energy Storage Solicitation Protocol and all RFO materials, available on PG&E's website: www.pge.com/rfo/energystorage.**

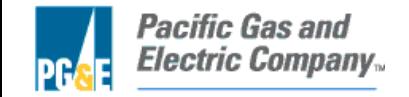

## **Solicitation Overview**

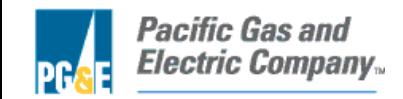

# RFO Schedule

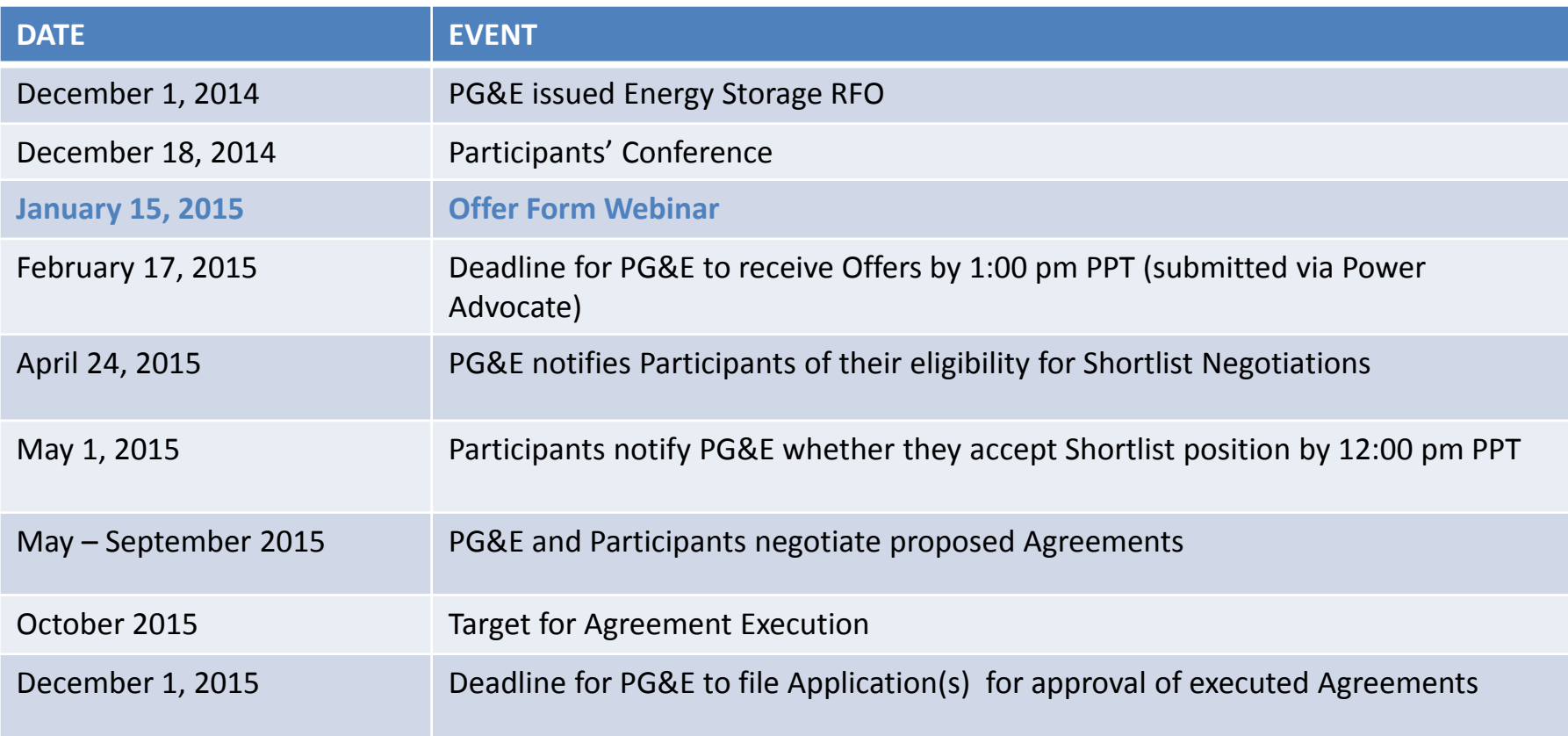

*Please note that the schedule and documents associated with the RFO are subject to change at PG&E's sole discretion at any time and for any reason.*

### **Website and Communications**

- **The Energy Storage RFO website (www.pge.com/rfo/energystorage) includes everything you need to submit an offer, including but not limited to:**
	- **RFO documents**
	- **Detailed instructions for submitting offer(s) through Power Advocate**
	- **Announcements, updates, and Q&A**
- **All communications should be directed to: EnergyStorage@pge.com, with a copy to the Independent Evaluator for the 2014 Energy Storage RFO at waynejoliver@aol.com.**

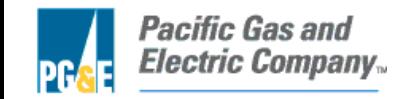

### **Offer Submittal Process**

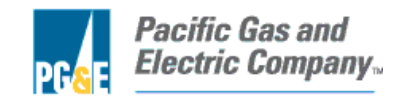

### **Offer Submittal Process**

- **Offers must be submitted via the online platform Power Advocate.** 
	- **In order to submit an Offer, participants** *must first pre-register* **with Power Advocate, at: https://www.poweradvocate.com/pR.do?okey=46155&pubEvent=true**
	- **PG&E strongly encourages you to register well in advance of the Offer due date.**
- **Detailed instructions for submitting Offer(s) and using Power Advocate are available on PG&E's Energy Storage RFO website: www.pge.com/rfo/energystorage.**
- **Offer package must contain all required information, and must be organized as described in the Solicitation Protocol Section VI.D, Required Information.**
- **PG&E will consider submitted Offers that, as of the submittal deadline (February 17, 2015 by 1:00 PM PPT), are complete and conforming.**
- **Failure to respond to inquiries by PG&E regarding incomplete or incorrect information could result in disqualification for the RFO.**
- **By submitting an Offer in this RFO, each Participant must agree to the confidentiality obligations specified in Section IX of the Solicitation Protocol by selecting "Yes" in the Acknowledgements and Authorizations section of the "Participant Information" tab of the Offer Form.**

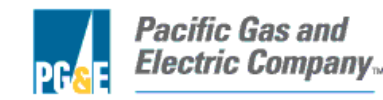

### **Offers and Variations Allowed Per Participant**

- **Participants may submit up to twelve (12) Offers**
	- **An Offer is defined as a specific Project at a particular location, using one type of technology, and under a specific agreement type**
	- **A variation in any of these attributes constitutes a substantial change and creates a separate Offer**
	- **Participants must submit a separate Offer Form for each Offer**
- **Participants may submit up to five (5) variations of each Offer, that is, the base Offer plus 4 variations.**
	- **A variation may alter attributes such as delivery term, price, commercial operation date, capacity, duration, or other operational characteristics**
	- **Submit a separate Offer Form for each variation**

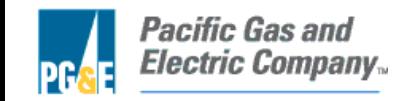

### **Offer Submittal**

**Complete Energy Storage Offer Package for each Offer (by February 17, 2015 by 1:00 PM PPT):**

- **Introductory Letter**
- **Appendix A: Offer Form (Excel)**
- **Appendix B1: Project Description**
- **Appendix B2: Site Control**
- **Appendix B3: Project Milestone Schedule**
- **Appendix B4: Experience Qualifications**
- **Appendix B5: Electric Interconnection**
- **Appendix B6: Organizational and Financial Information**
- **Appendix B7: PSA Additional Information**
- **Appendix C: FERC 717 Waiver**
- **Appendix D: Confidentiality Agreement**
- **Appendix F1b – F7: Relevant Term or Summary Sheet for Agreement**

**Post-Shortlist Documents (by May 8, 2015 by 5:00 PM PPT)**

- **Appendix F or Existing Agreement: Redline of relevant Agreement**
- **Appendix G1: Letter of Credit (if applicable)**
- **Appendix G2: Request for Taxpayer ID Form (if applicable)**
- **Interconnection Application**

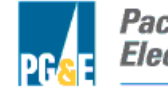

## **Key Reminders**

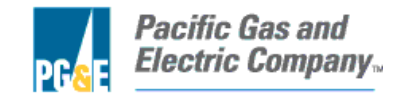

### **Reminders**

- **Complete Offer Packages**
- **Be Consistent within an Offer Package (i.e. across Offer Form and Appendices)**
- **Confirm that the most recent draft of files/documents were used when submitting final Offer Package**

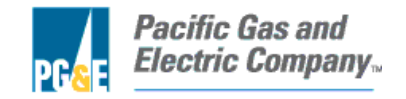

### **Reminders**

- **Participants planning to offer energy storage projects co-located with existing generation resources currently under contract with PG&E should contact PG&E in advance of making the offer**
	- **Send an e-mail to the energy storage mailbox, EnergyStorage@pge.com, with a copy to the Independent Evaluator at waynejoliver@aol.com. Also copy the PG&E contract manager for your current contract.**
	- **The e-mail should include information on your current contract, your proposed energy storage project size, charging source(s), operating characteristics, site layout and metering arrangement.**
- **Energy storage projects with existing RPS contracts may only charge from the grid or the RPS project, not both.**
- **Review CAISO, CPUC, and CEC requirements applicable to the project.**

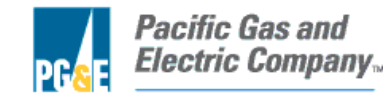

## **Offer Form**

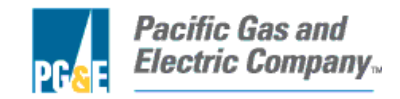

# Offer Form - Instructions

- 1. Download the most recent version of the Offer Form, **Version 2014.2** (uploaded to the ES RFO website on 1/12/15). Do not use any earlier versions of this Offer Form!
- 2. Enable macros when opening the Offer Form. This can be done in two ways:
	- a. Enable macros on the "Microsoft Excel Security Notice" that is displayed before the form opens…

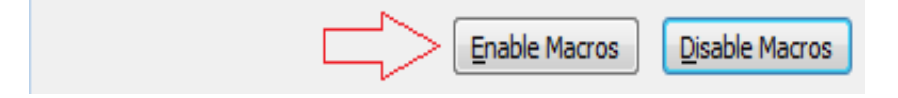

b. Enable macros by clicking the "Enable Content" button that is often displayed at the top of the screen when the form first opens:

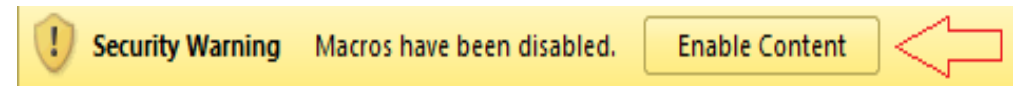

3. Fill out the tabs from left to right, and fill out individual cells on each tab from top to bottom.

4. Every cell with a yellow background must be filled in. As you fill these fields in, the yellow background will disappear. Once all fields on a tab have been filled in, you will see the word "**Complete**" appear at the top of the page. If the word "**Complete** " does not appear, the form will be deemed invalid.

5. Grayed out cells are auto-calculated cells. You don't need to fill these out.

# Offer Form – Instructions, cont.

6. The workbook is set to recalculate automatically; however, if for some reason it is not refreshed automatically, press **F9** to refresh.

7. If you are copying and pasting values from one field to another, we recommend that you paste the value(s) via "paste special" and then select "value" option (as shown on the right). This keeps the original formatting.

8. Participants are encouraged to take every opportunity to fully describe their proposal. The inclusion of **free form** blocks allows the Participant to describe aspects of their proposal in more detail. In particular, if the Offer Form does not request all the important information associated with your proposal, you should use these free form blocks to fully describe your proposal.

9. Save early and often!

10. If the Offer Form is behaving oddly, then close and reopen the Offer Form to reset.

11. You must submit an **Excel form** – no other formats will be accepted.

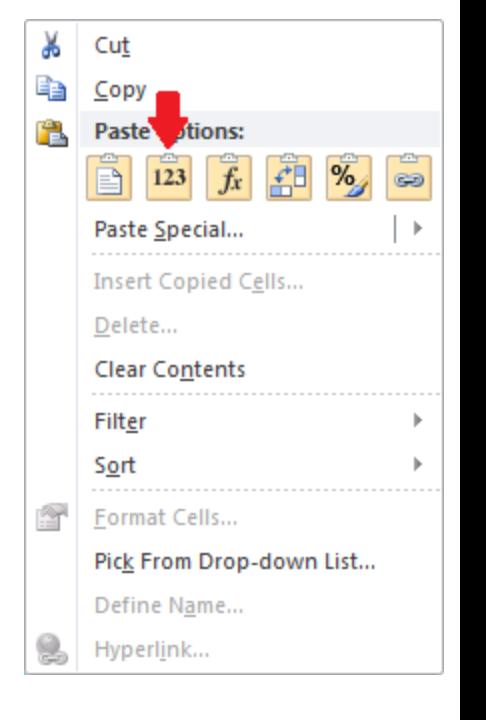

# Offer Form – Instructions, cont.

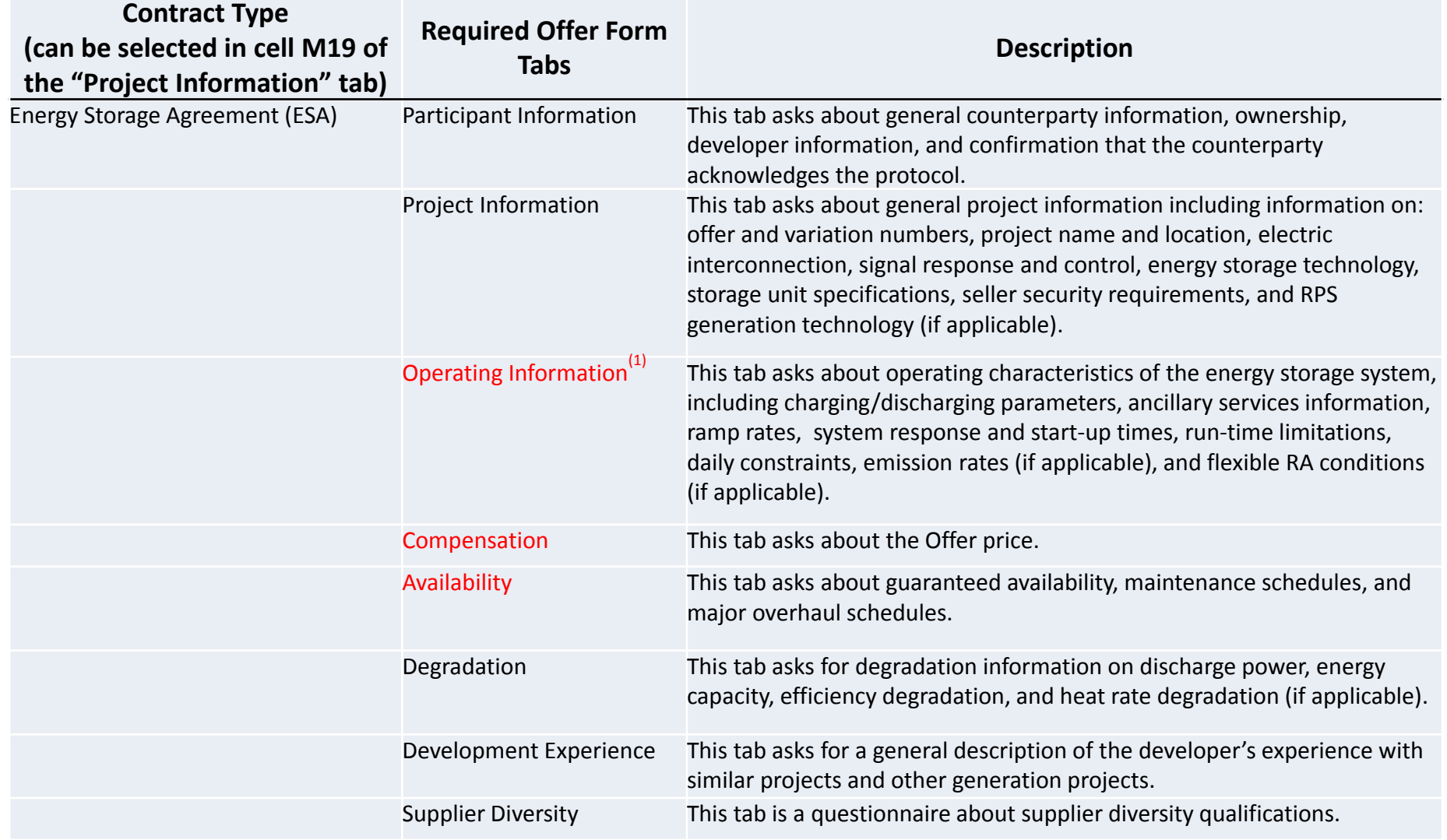

(1) Items in red in the center column in the table above are the names of tabs that are displayed only when the value in the first 18 column is selected as the "Contract Type" on the "Project Information" tab (cell M19).

# Offer Form - Validation

You do not need to input anything on this tab. This tab shows all of the potential tabs available (although not all will be applicable for every project), and the number of values missing on each tab in the Offer Form. Please make sure that all required inputs highlighted in yellow are correctly filled in (i.e., there are 0 missing or incorrect values), before submitting your Offer Form.

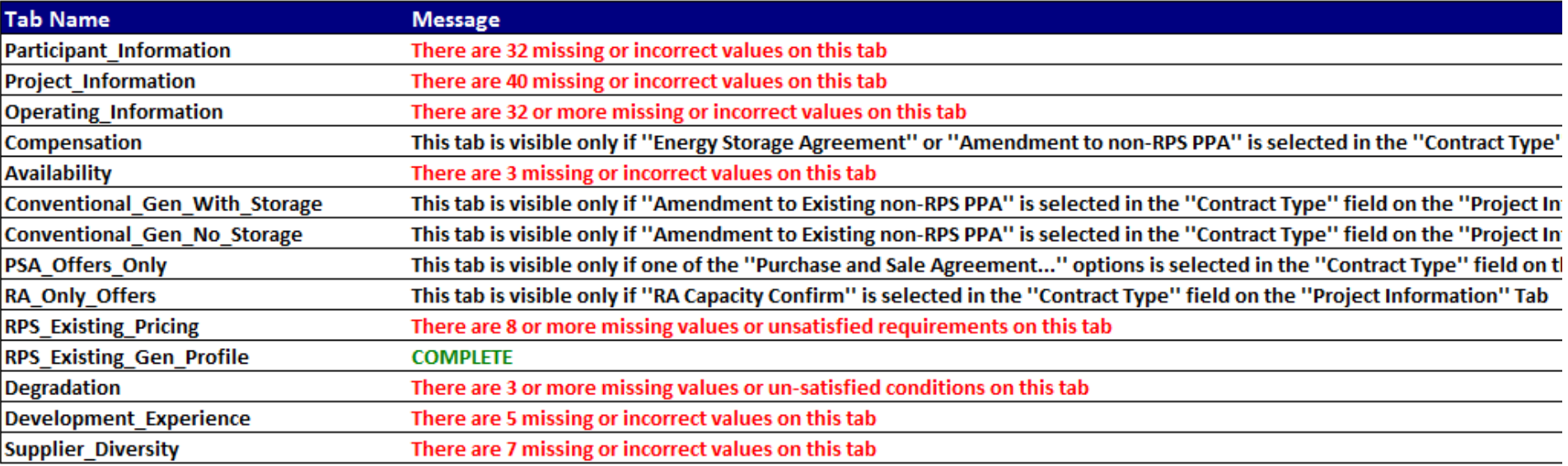

# Offer Form – Participant Information

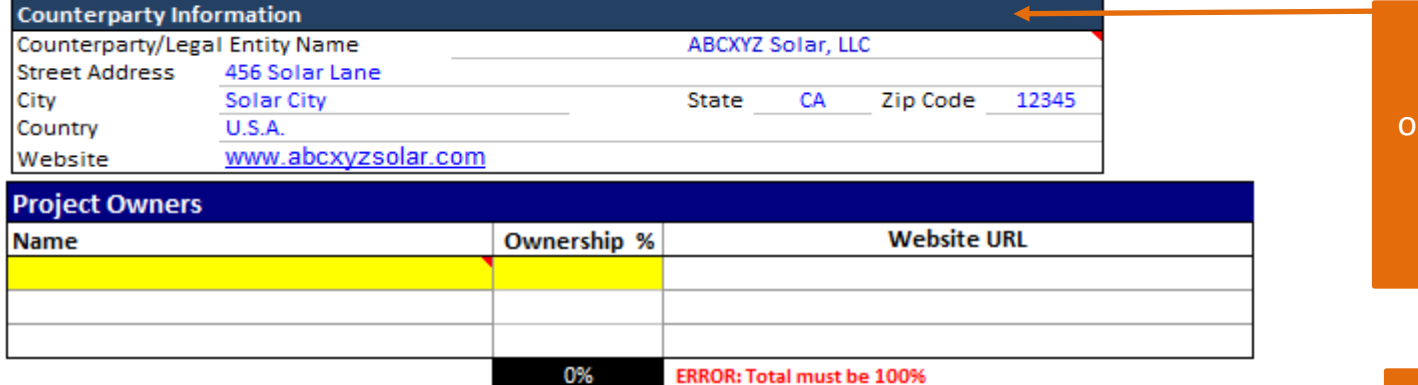

Provide the name of the legal entity that will be bligated under the contract type that you select (ESA/PSA/RA Confirm/Amendment).

You must select "Yes" for each of the Acknowledgement, Participant, and Attestation sections.

#### **Developer Information Developer Name ABCXYZ Renewables Street Address** 123 ABC Lane City **Renewable City** State Zip Code **Authorized Contact #1 Authorized Contact #2 First Name First Name Last Name Last Name** Title Title Phone 1 Phone 1 Phone 2 Phone 2 Email Email

#### **Acknowledgement of Protocol**

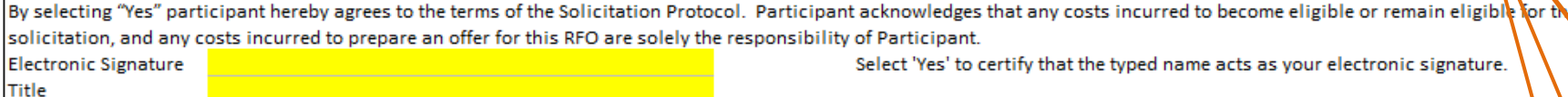

#### **Participant Authorization**

By selecting 'Yes", participant hereby confirms that they are "a duly authorized representative of Participant." **Electronic Signature** 

Title

Select 'Yes' to certify that the typed name acts as your electronic signature.

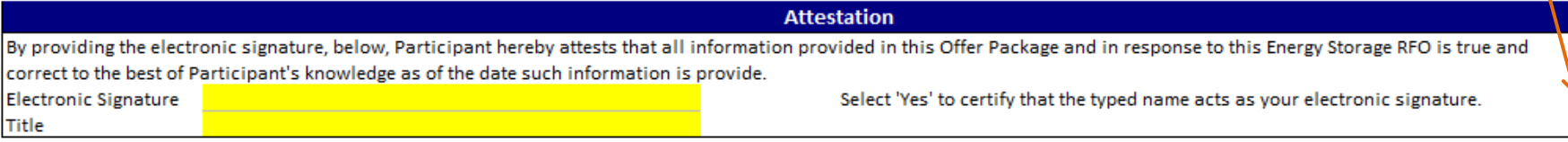

## Offer Form – Project Information (top left)

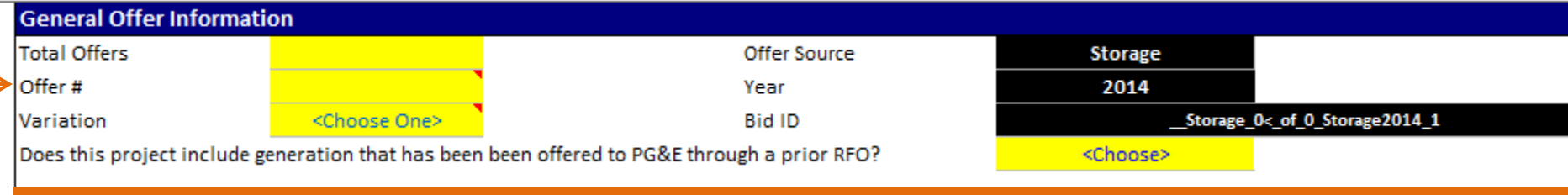

- You may submit up to 12 Offers, and up to 5 variations per Offer. Definitions of an "Offer" and a "Variation" are provided in the Energy Storage RFO Protocol (and also on slide 10 of this presentation).
- Submit a separate Excel workbook (Appendix A Offer Form) for each unique Offer and variation.

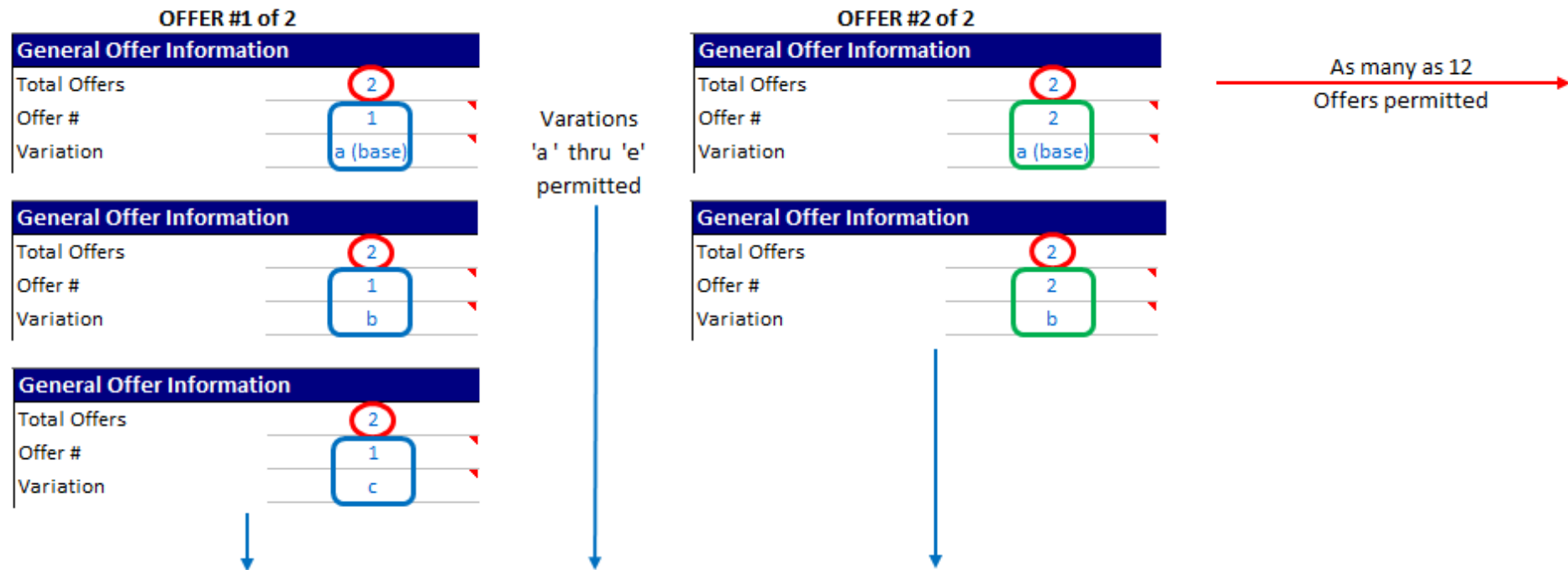

## Offer Form – Project Information (top left)

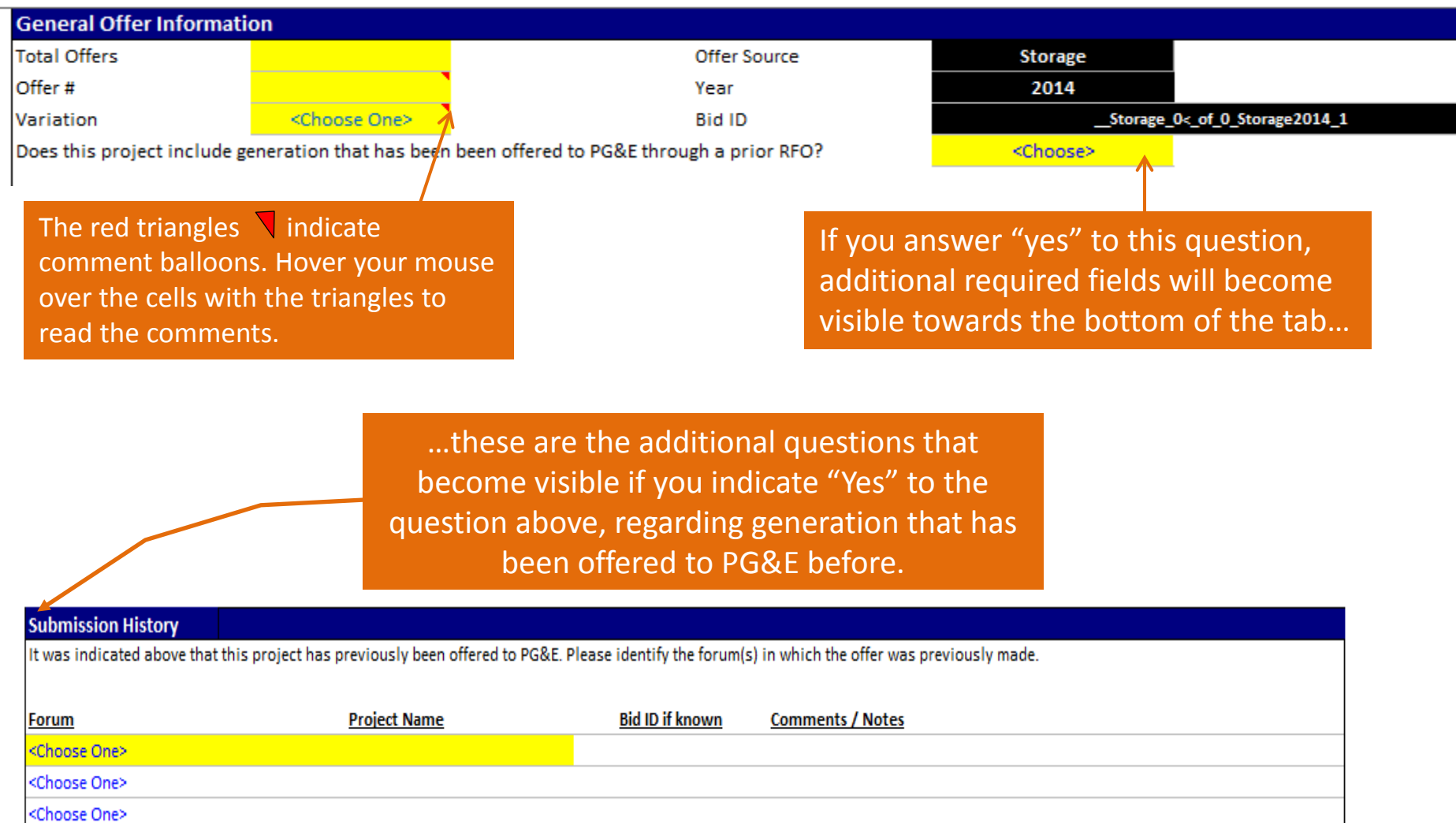

<Choose One>

## Offer Form – Project Information (top left)

The grayed out cells become available and yellow if you answer "Yes" to the question regarding whether your energy storage project is integrated with generation that is not owned by PG&E, but that is under an existing contract with PG&E.

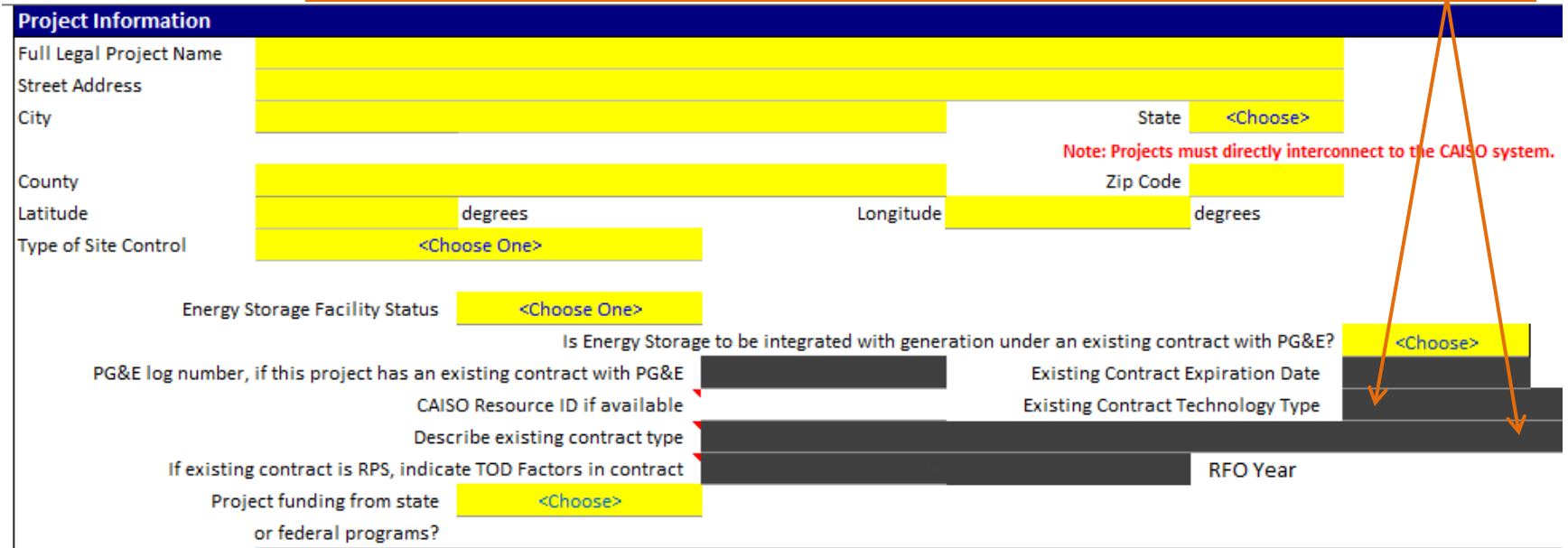

## Offer Form – Project Information (top right)

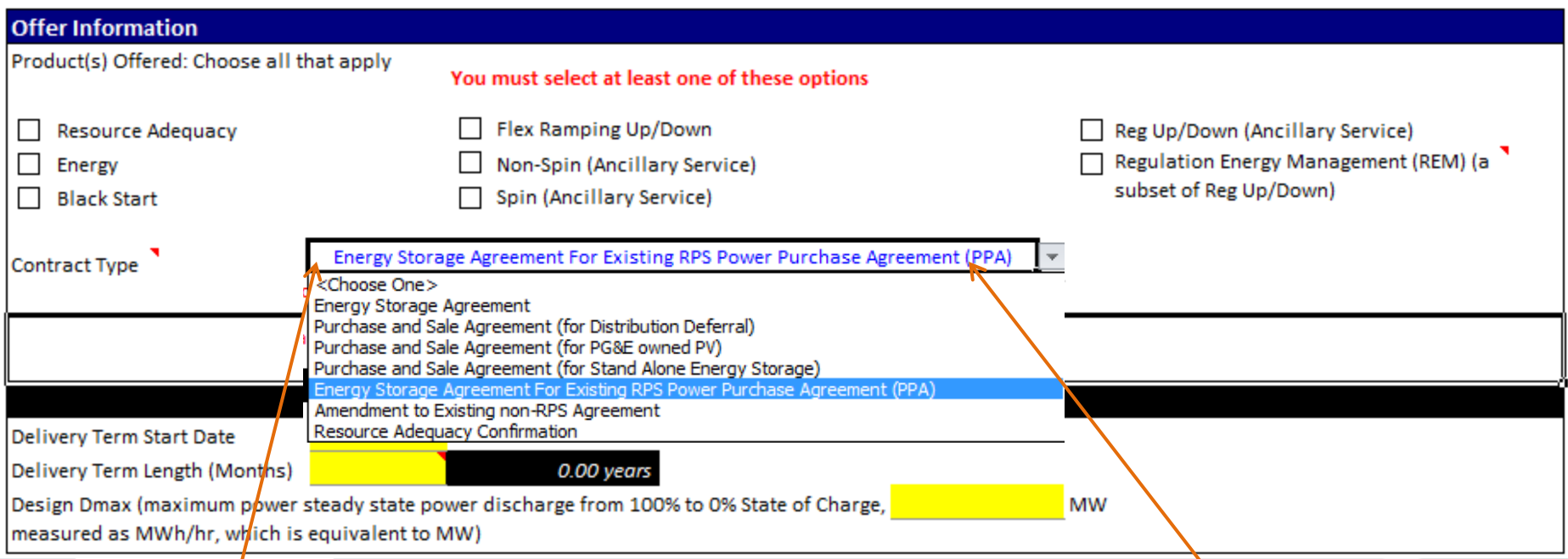

This "Contract Type" question is an important one – depending on how it's answered, various other tabs and fields will become visible and highlighted.

You should select "Energy Storage Agreement For Existing RPS Power Purchase Agreement (PPA)" **IF**  you are adding storage to an RPS project that is not owned by PG&E, but is under a current contract with PG&E, and the storage would charge exclusively from the RPS project.

# Warning - Switching Between Contract Types Clears Fields!

When you change the Contract Type in cell M19 of the "Project Information" tab,

Contract Type

Purchase and Sale Agreement (for Distribution Deferral

you will get several message balloons warning you that certain tabs will become hidden, and fields within those tabs will be cleared.

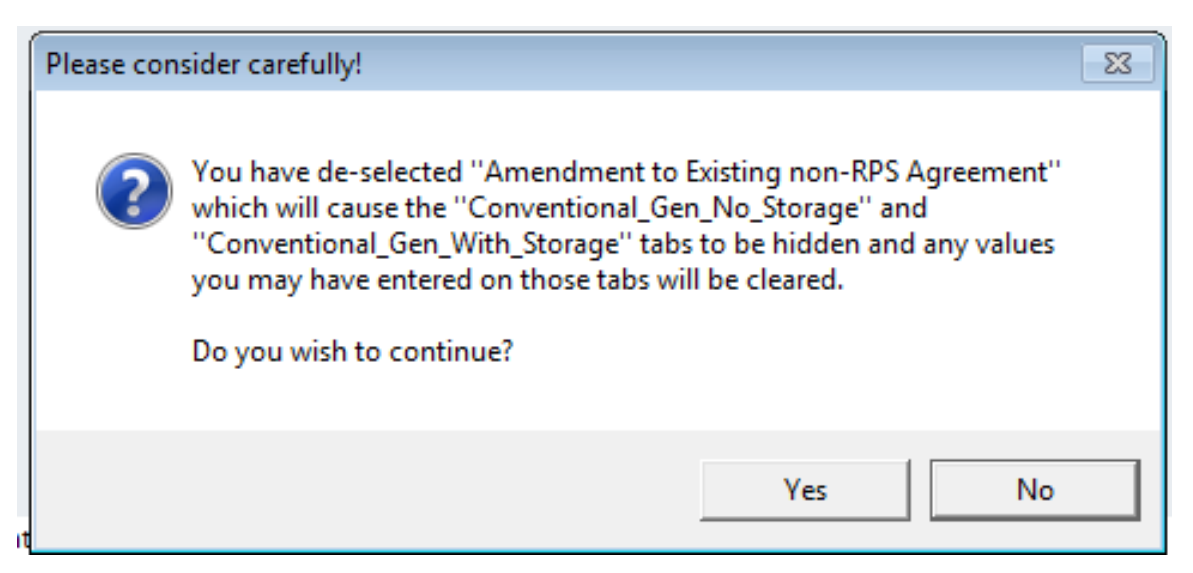

If you do not want to lose the information that you have entered, **save** your entries in different names of this Offer Form.

## Offer Form – Project Information (middle left)

#### **Electrical Interconnection Information**

Please provide this information from the latest interconnection study, if available. For storage added to generation with an existing interconnection, provide information about the additional costs and timing associated with the storage only (cells I38 - I41, I43).

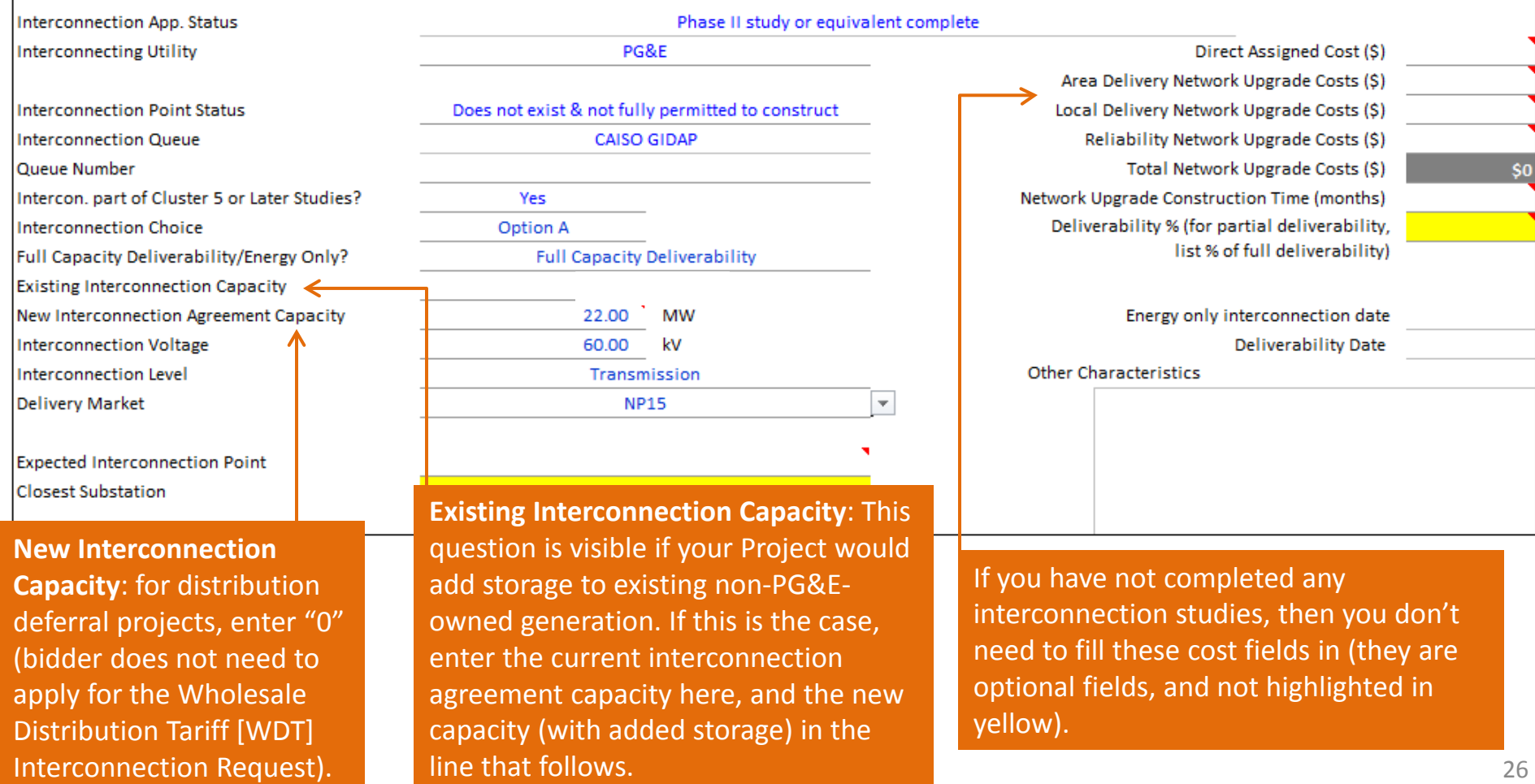

## Offer Form – Project Information

(middle right)

Ratteries Lithium Ion (Li Ion) Batteries

Lithium Manganese Oxide

Electrochemical

Hover over the red triangle to read the definitions for the 5 different storage methods that we ask you to choose from. In this example, I chose "Electrochemical," which is the method you should choose for batteries and flow batteries.

The % column is calculated based on: (\$ Offered)/ (\$ Required).

**Seller Security Requirements** 

**Storage Technology Description** 

**Storage Unit Specifications** 

**Storage Unit Technology** 

**Storage Method** 

Calculations are illustrative and final amounts are subject to confirmation by PG&E's Credit Department for any executed contract.

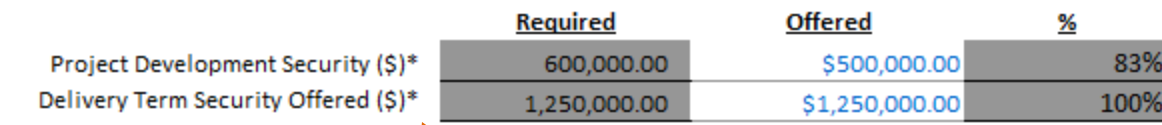

**Specific Storage Technology Lithium Battery Type** 

Other Lithium Battery Type

\* Required amounts are calculated per applicable Contract Agreement type. For an ESA, RA Confirm, and Amendment to Existing PPA, Project Development Security (PDS) is \$60/kW x Design Dmax; and Deliver Term Security (DTS) is \$125/kW x Design Dmax or 10% of capability payments up to 3 years, whichever is higher. For a PSA, the PDS is 10% of the purchase price.

> The Delivery Term Security calculation may be updated, depending on what values you enter for capability payments on the "Compensation" tab.

## Offer Form – Project Information (bottom left)

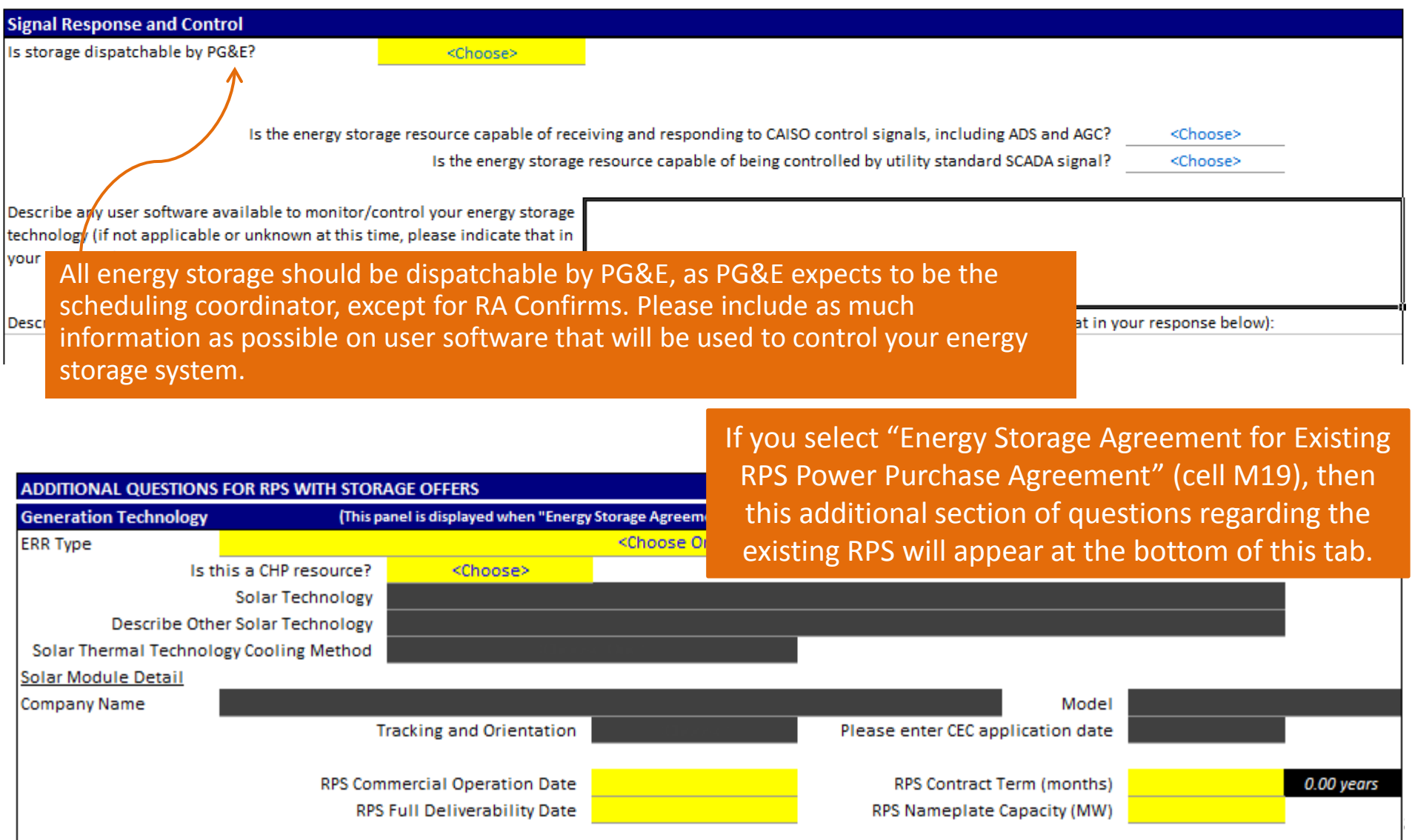

## Offer Form – Project Information (bottom right)

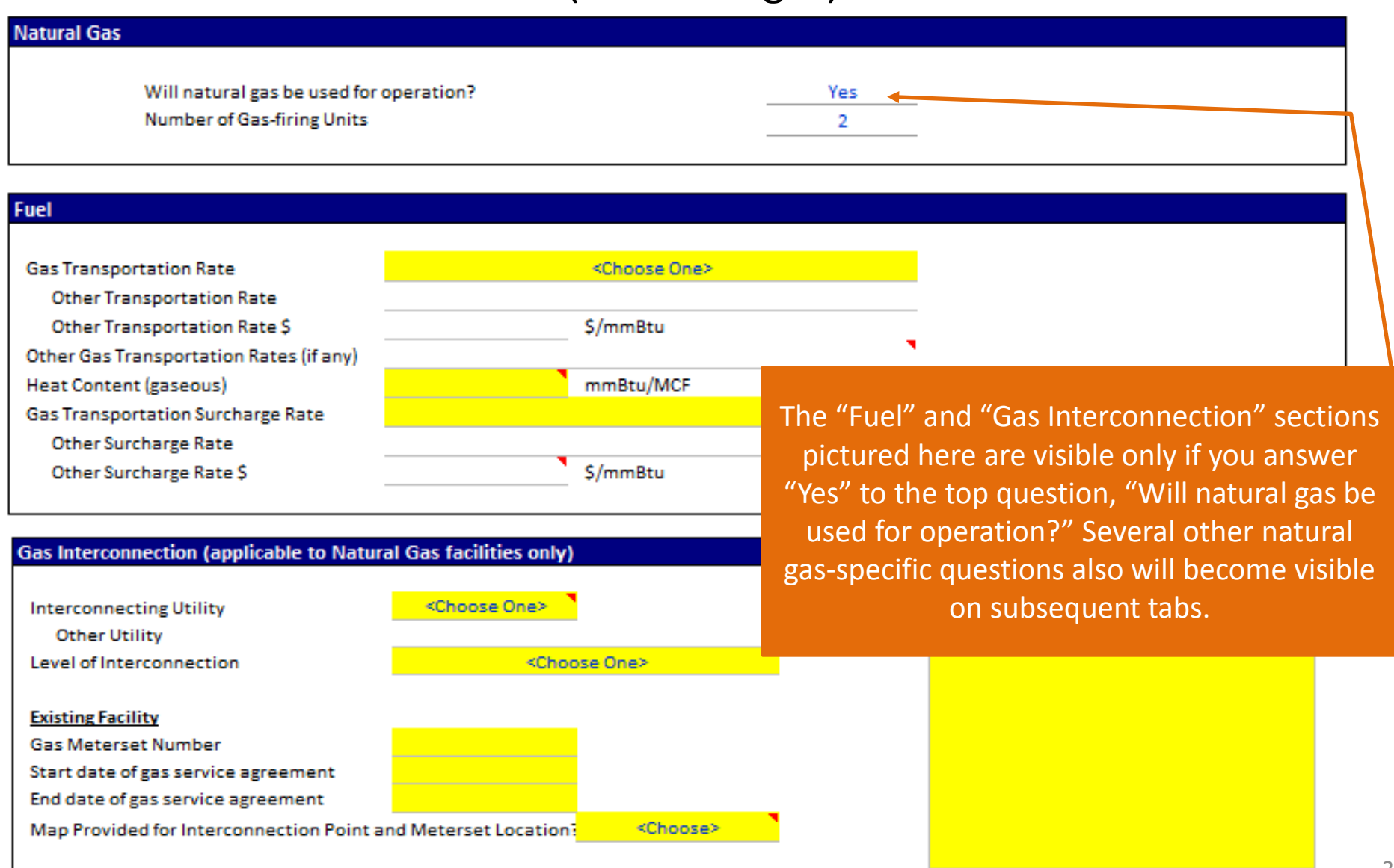

Some energy storage systems' operations will vary month to month. Fill in this "Monthly Variations" column first. If you enter "Yes," then the month cells to the right become highlighted, and the January value automatically populates the cell on the left. If you enter "no," indicating that the values are the same for each month, then the cell on the left becomes highlighted. Whatever is entered for this highlighted "January Value" on the left automatically populates for each month on the right.

To complete this section begin by making a selection in the Monthly Variations column. Select "Yes" to unlock the month columns. Select "No" to enter a single value for the row in the January Value column (except for Design Dmax)

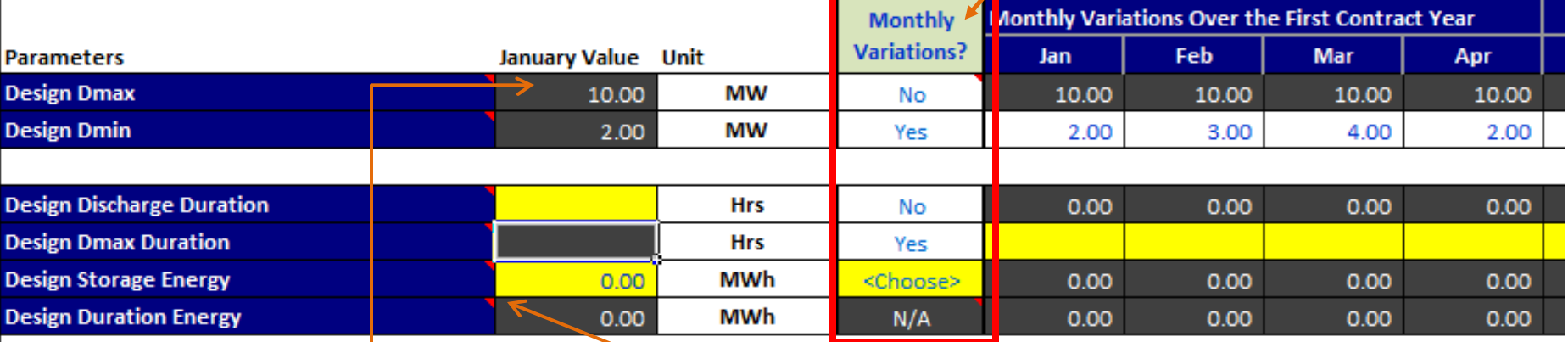

Dmax is auto-populated from the "Offer Information" section (cell P26) of the "Project Information" tab.

Hover over the red triangles for definitions. These definitions come from Appendix II of the Energy Storage Agreement.

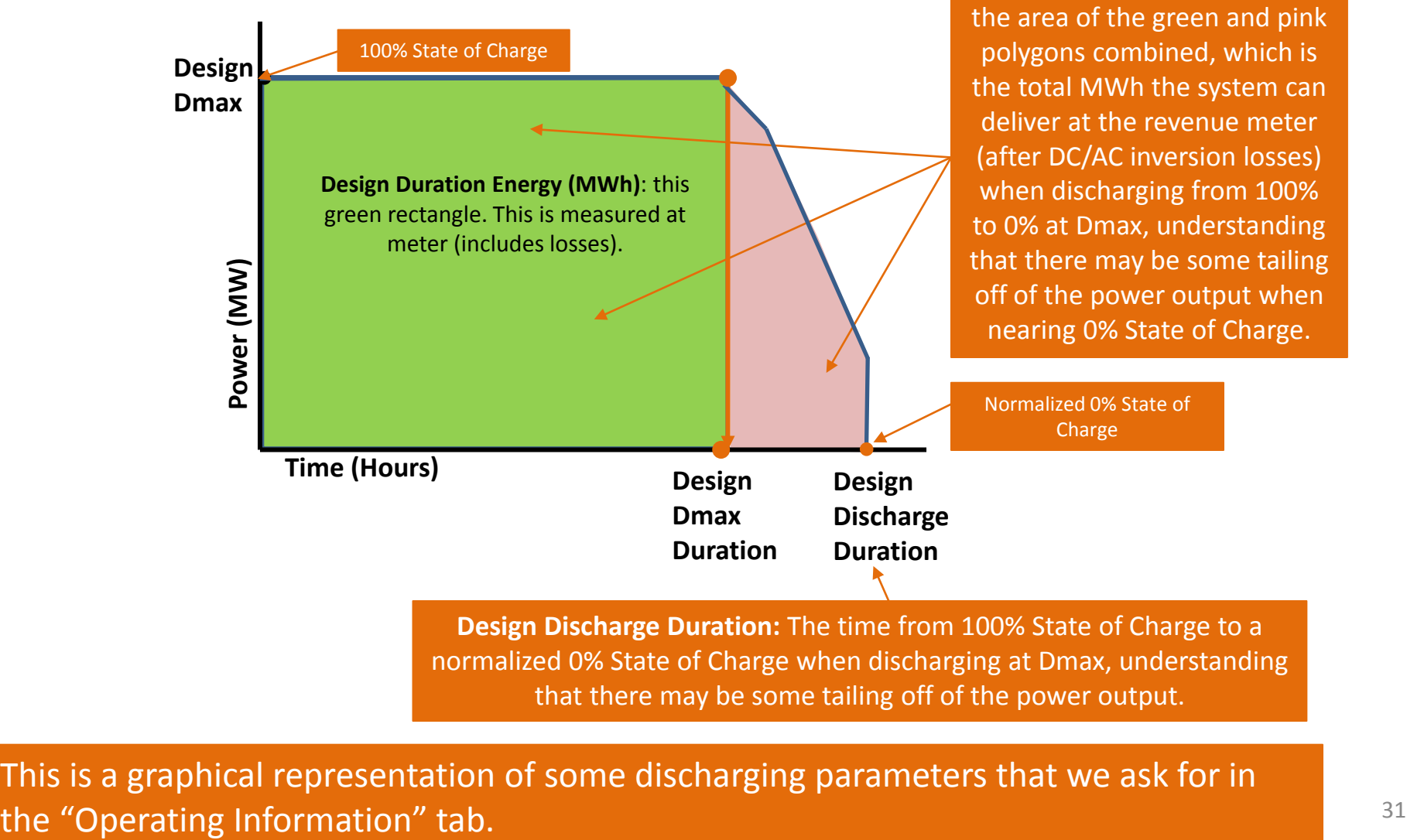

normalized 0% State of Charge when discharging at Dmax, understanding that there may be some tailing off of the power output.

This is a graphical representation of some discharging parameters that we ask for in

**Design Storage Energy (MWh):**

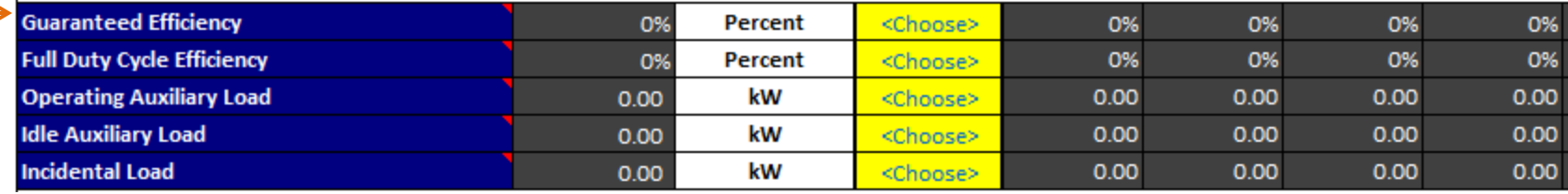

**Guaranteed Efficiency** - A guaranteed measure for the ratio of the Delivered Discharge Energy to Charging Energy. Does *not* include auxiliary load (e.g., heating/cooling of the energy storage system), or incidental load (aka station load) (e.g., energy used to power lights or security systems).

**Delivered Discharge Energy-** all Energy discharged from the Project as measured in MWh at the Electric Revenue Meter and the Electrical Delivery Point.

**Charging Energy** - the amount of Energy withdrawn from the Participating Transmission Owner's electrical system or the CAISO Grid to be stored by the Project and discharged at a later time as measured in MWh at the Electric Revenue Meter of the Project. Charging Energy never includes Station Use or Auxiliary Load.

**Charging Energy for Storage Charging Exclusively from RPS** - the amount of RPS Energy, measured in MWh at the Electric Revenue Meter of the Project, that would have been delivered to the Participating Transmission Owner's electrical system or the CAISO Grid but instead was used to charge the energy storage to be discharged at a later time. Charging Energy never includes Station Use and Auxiliary Load.

This row is auto-populated from the "Offer Information" section of the "Project Information" tab.

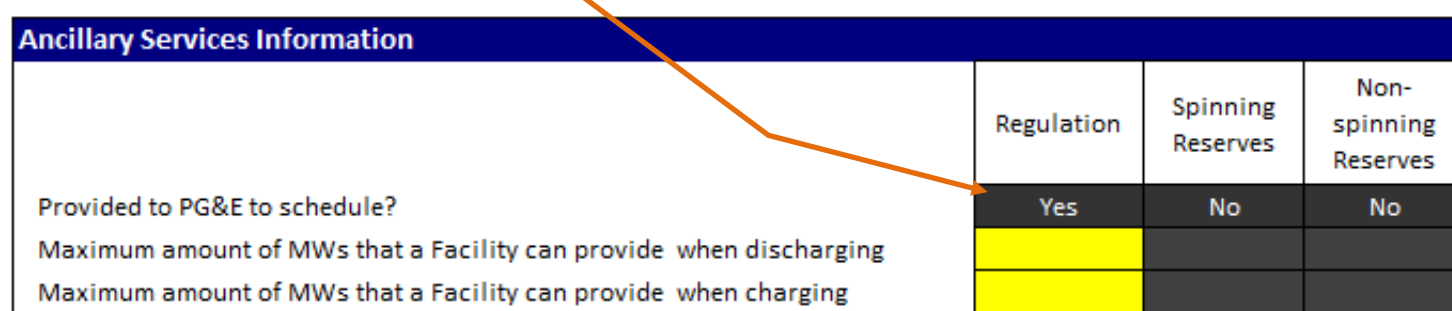

#### **Ramp Rates**

Please provide the average ramp rates. This is calculated by dividing the change in MW for the specified ramping range, by the minutes required for the facility to change between the specified operating levels. Exclude the time it takes to produce an AC electrical response from the time that a communication signal for instruction is received.

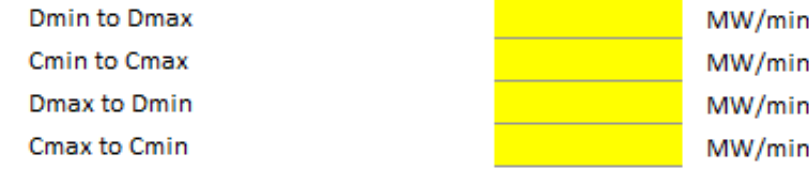

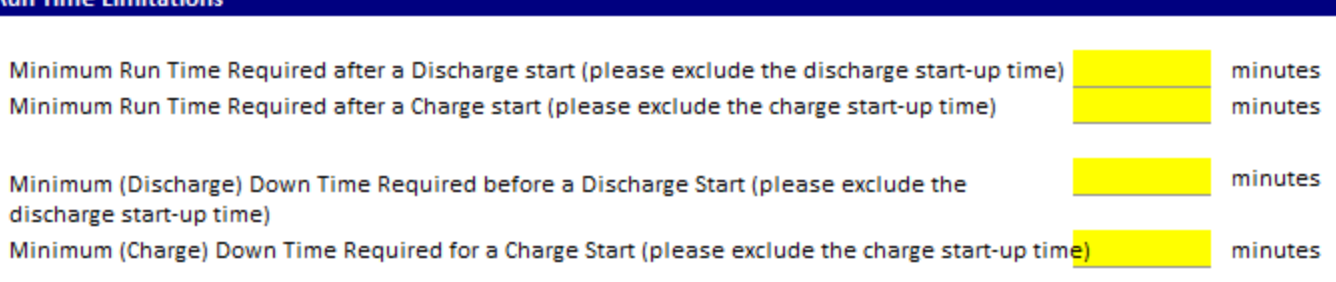

#### **Daily Constraints**

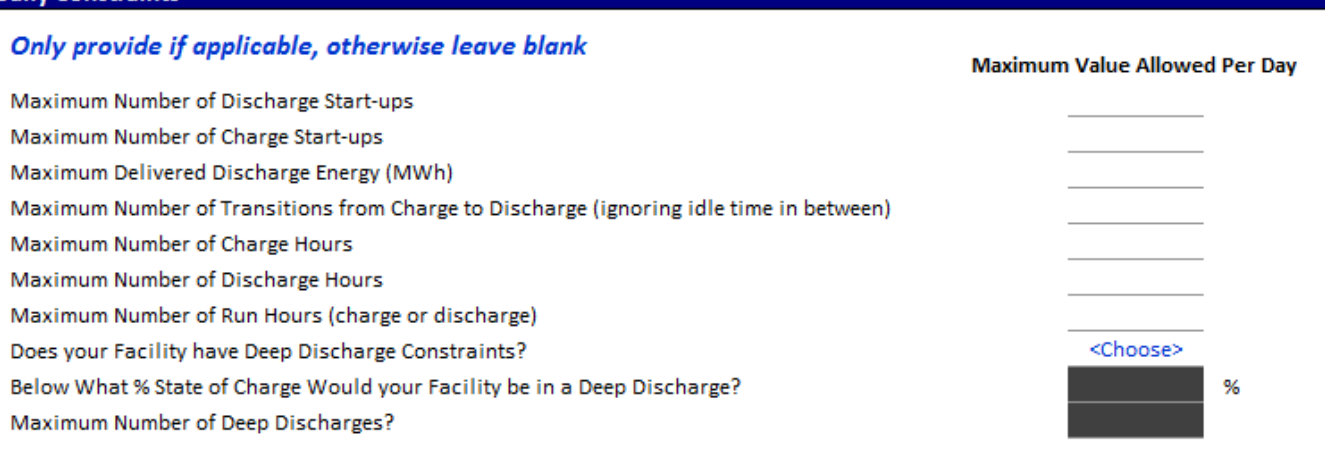

"Daily Constraints" should be filled in *if* applicable. PG&E will operate your energy storage projects within the specified constraints of your Offer. If your energy storage has daily constraints not listed here, then use the free-form text blocks that follow (not shown here).

#### **System Response and Start-up Time**

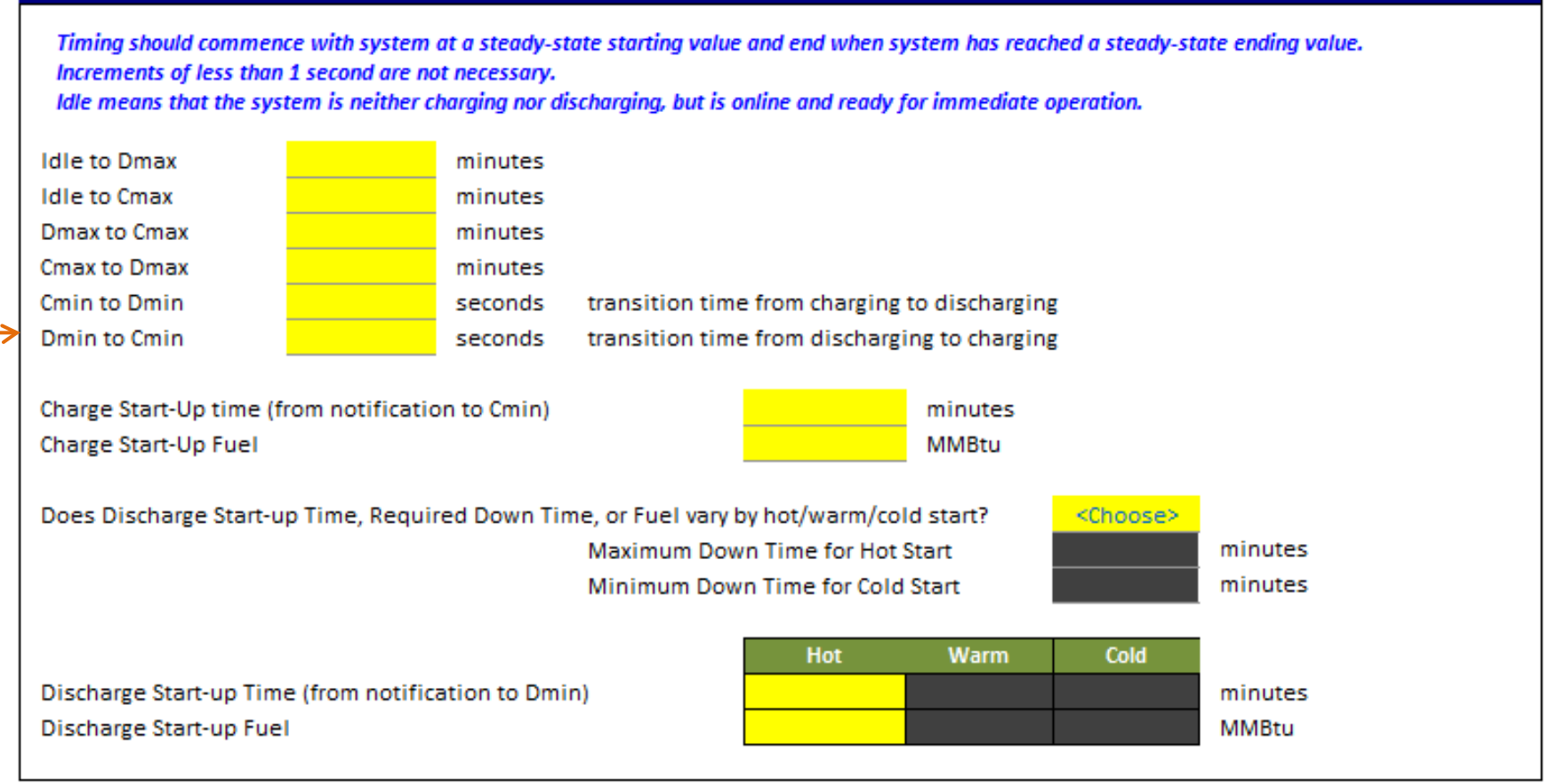

"Cmin to Dmin" and "Dmin to Cmin" values will be used in the Flexible RA section below, if you checked the  $\Box$  Flexible Resource Adequacy loox on the "Project Information" tab. The "Hot/Warm/Cold" sections are applicable generally if your energy storage uses natural gas, but there may be other cases as well. If not applicable, just fill in the "hot" column.

These fields refer to the definition in Appendix B of Decision 14-06-050 dated June 26, 2014 (click here to display t

The fields in this section are required if you checked the "Flexible Resource Adequacy" box in the "Project Informat

Type of facility as per storage Flex RA document classification <Choose One>

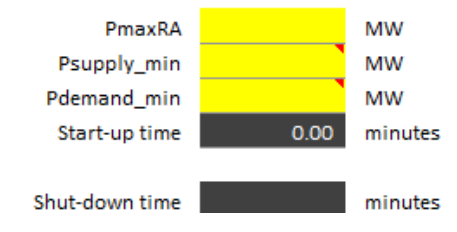

Maximum positive output sustainable for Minimum positive output sustainable for t Smallest negative output sustainable for th Time to go from being turned off (cold stai (see row 57, above)

Time to go from charging at the Pdemand

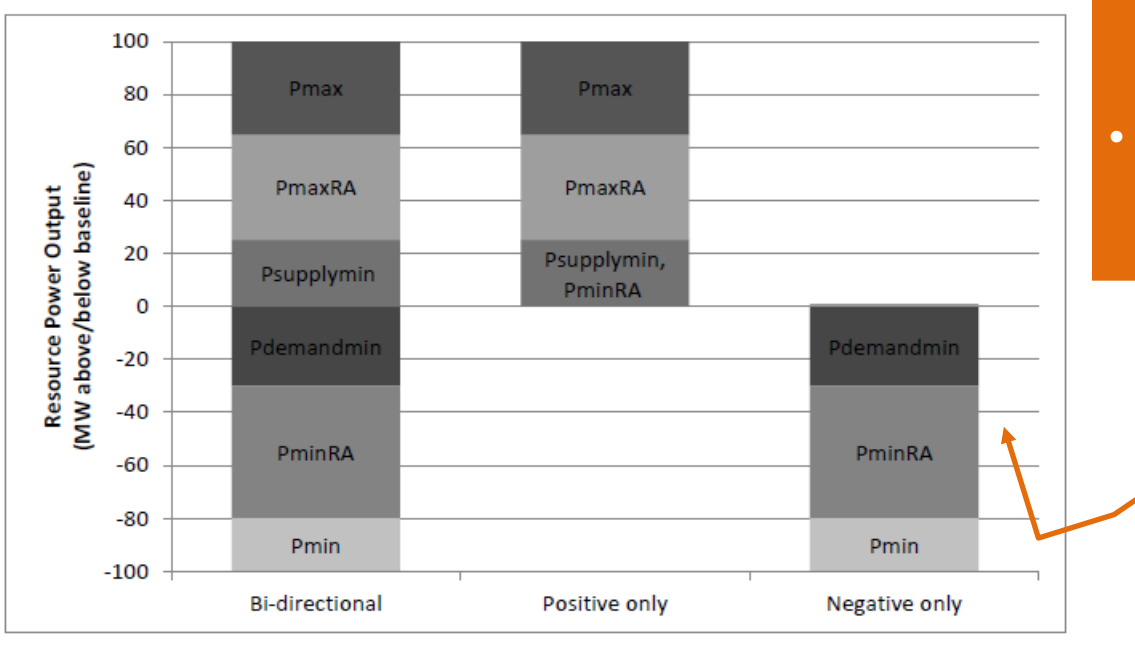

• The CPUC adopted **Flexible Resource Adequacy (Flex RA)** for 2015 moving forward. This is a new requirement that is in addition to existing Resource Adequacy (RA) obligations for jurisdictional entities. The CAISO has adopted parallel rules.

• Flex RA is intended to help manage the integration of the growing fleet of variable energy resources, principally wind and solar, and is driven by the 33% Renewable Portfolio Standard (RPS). Integration challenges include significant "net-load" ramping, the CAISO "Duck Chart," and the added variability/uncertainty of variable energy resources. [Net Load = Load – Wind - Solar] • This Flexible RA section becomes visible if

you select  $\Box$  Flexible Resource Adequacy on the "Project Information" tab.

The required variables in this section come directly from Decision 14-06-050, with a hyperlink to this Decision in the instructions. **Thoroughly review this document!** Figure 2 in Appendix B of D. 14-06-050 (shown left) shows the variable inputs required to calculate energy storage Flexible RA.

# Offer Form – Compensation

**Escalation Rate for Capability and Variable O&M Payment Prices** - If capability payments or variable O&M payments are constant each year, then list 0% for the escalation rate at the top of this tab. Otherwise, list the annual % escalation rate. Then, once you populate pricing for Contract Year 1, subsequent years are auto-populated.

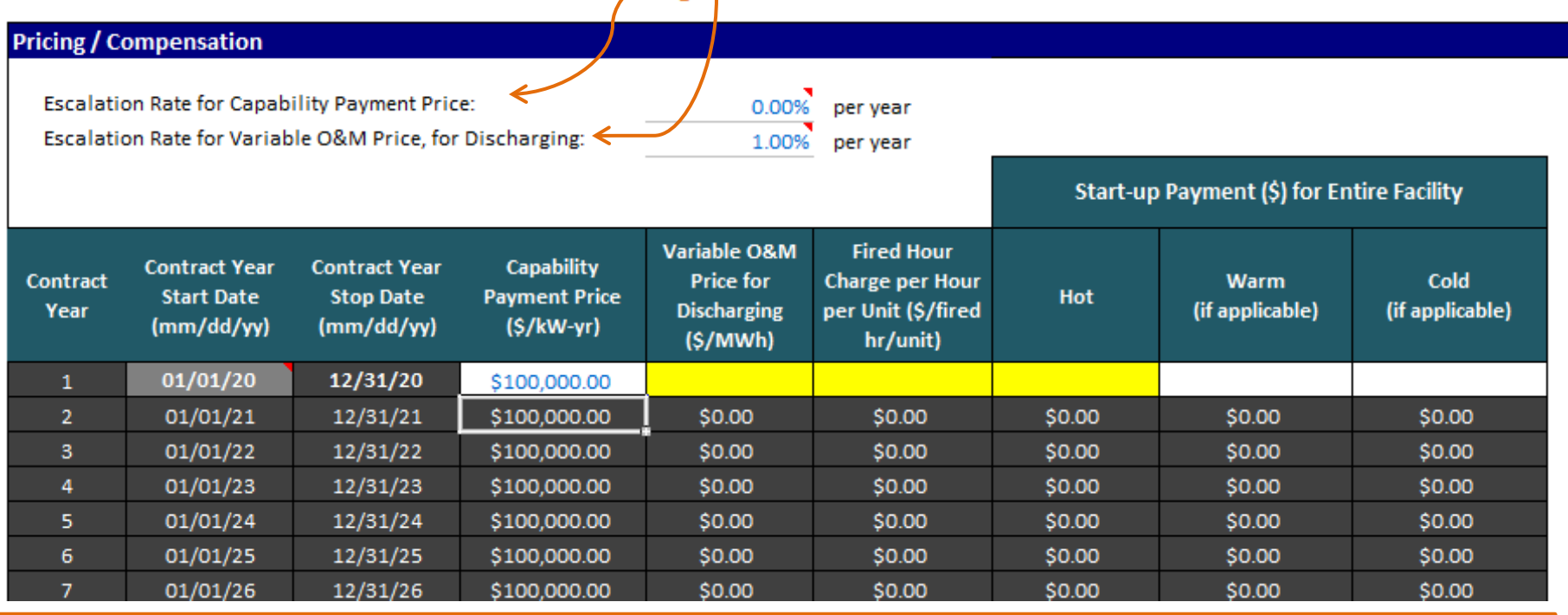

• The first 3 columns, number of Contract Years, Contract Year Start Date, and Contract Year Stop Date, are populated from the corresponding cells on the "Project Information" tab.

• The four right-most columns appear *only* if natural gas is used as part of the energy storage system (e.g., some Compressed Air Energy Storage projects).

# Offer Form – Availability

#### Availability (as described in Section 3.3(a) of the ESA)

**Availability** = What percent of time your energy storage system is available. **[**(Hours in the Month) – (Excused Maintenance) – (Unavailable Hours due to **forced outage** or **unexcused schedule maintenance outage**)**]**  / **[**(Hours in the Month) – (Excused Maintenance)**]**

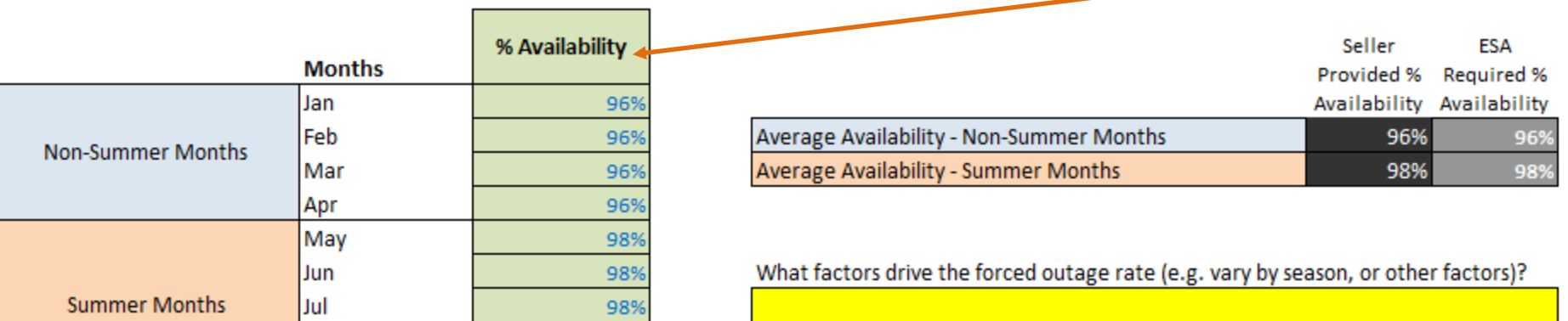

- This tab asks questions about the guaranteed availability of your energy storage resource under the contract. Your **% Availability** is diminished due to unavailable hours from forced outages or unexcused scheduled maintenance.
- The **% Availability** is not modifiable for ESAs, and your payments will be reduced if you cannot meet the guaranteed % availability. However, for Amendments to existing PPA agreements (e.g., an existing tolling agreement that seeks to add storage), the monthly % availability may be modified to match what was agreed upon in the existing tolling agreement.

# Offer Form – Availability

#### **Maintenance Schedules**

If ESA for existing RPS PPA, please provided maintenance outage schedule for enery

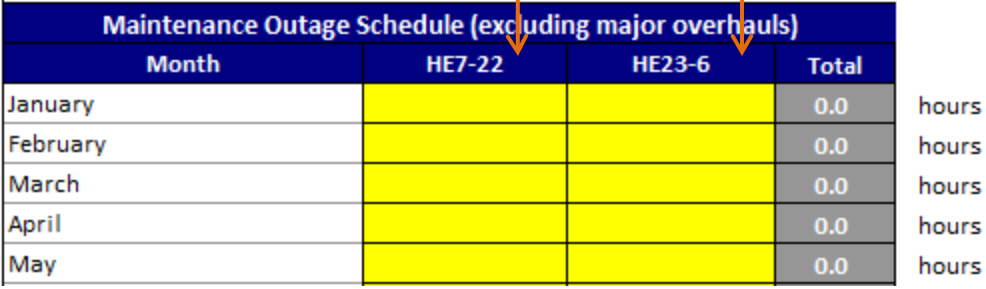

**HE 7 – 22**: hours ending 7 – 22, or 6 am – 10 pm. **HE 23 – 6**: hours ending 26 – 6, or 10 pm– 6 am.

Default Maintenance Notes in ESA (ESA Section 10.2(e))

(i) Scheduled Maintenance Outages are prohibited during (ii) During Winter Months, there shall be no Scheduled Ma day, absent written pre-approval of Buver:

(iii) Excused Scheduled Maintenance Outages for any Unit month period.

#### **Major Overhaul Schedule**

If ESA for existing RPS PPA, please provided major overhaul schedules for energy storage that is added to the project.

Overhaul driver

Overhaul interval

<Choose One>

Number of hours required per major overhaul if needed

- For "ESAs for an Existing RPS PPA," provide the above information for the energy storage (only) that is added to the existing RPS generation.
- Major Overhaul Schedule what is the overhaul driver: none (implying that no major overhaul would be required), contract year, discharge hours, or delivered discharge energy? What is the interval of this driver before a major overhaul is required? For example, your unit may require a major overhaul after delivering 1,000 MWh of discharge energy. The contract of the contract of the contract of the contract of the contract of the contract of the contract of the contract of the contract of the contract of the contract of the contract of the contract

# Offer Form – Degradation

This tab asks for how various operating parameters of your energy storage will degrade.

#### \*\*\* **DEGRADATION EXAMPLE** \*\*\*

#### Example: Degradation and Overhaul Impacts on Design Dmax and Design Storage Energy

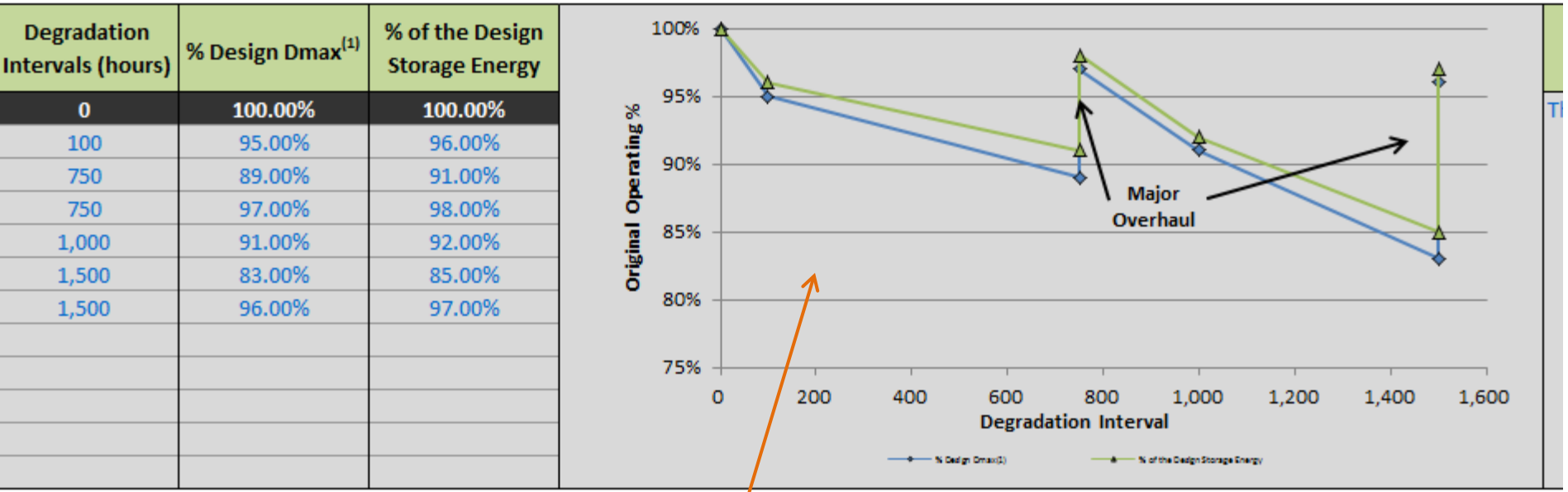

The graph automatically populates based on the values that you enter in the table on the left.

## Offer Form – Development Experience

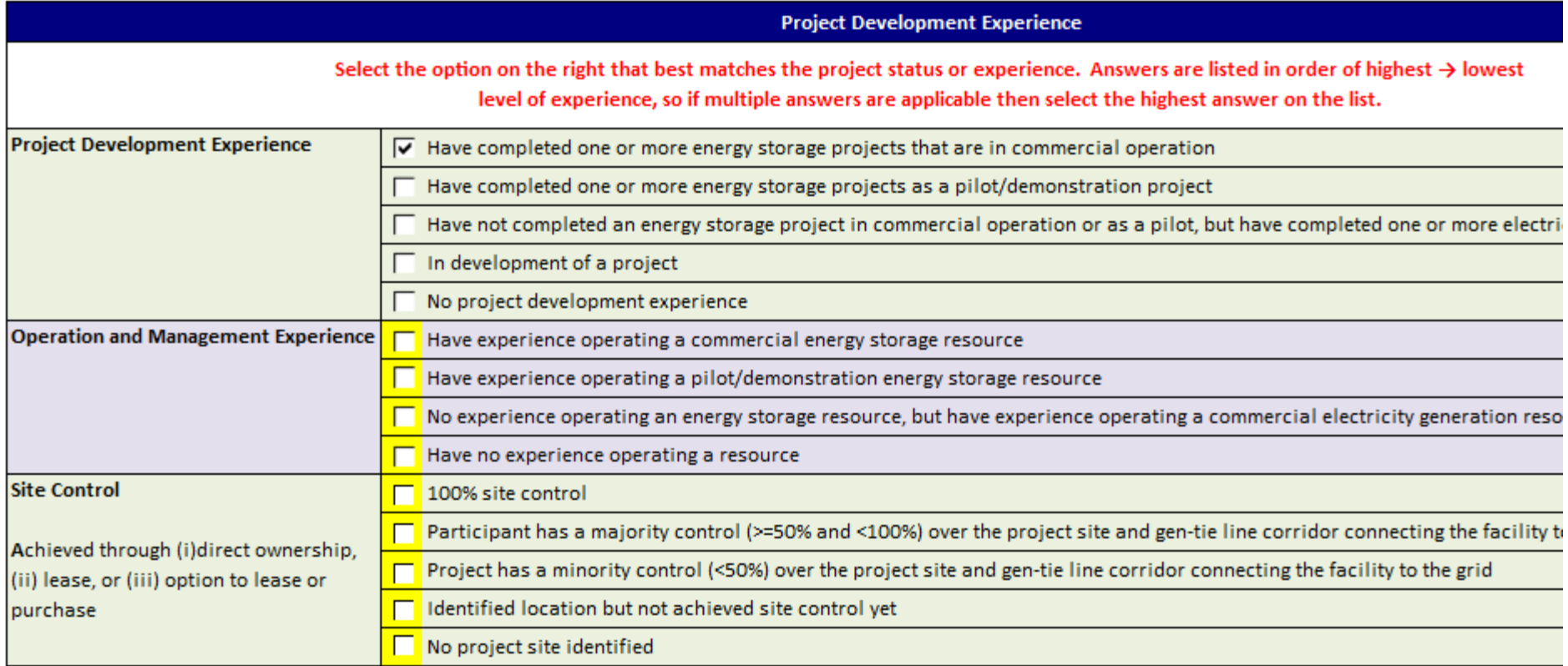

Check the best answer for each of the 5 questions in the first column. Answers are listed in order of highest  $\rightarrow$  lowest level of experience, so if multiple answers are applicable then select the highest answer on the list (as we did in the example above, for the question about Project Development Experience).

# Offer Form – Supplier Diversity

#### **Supplier Diversity**

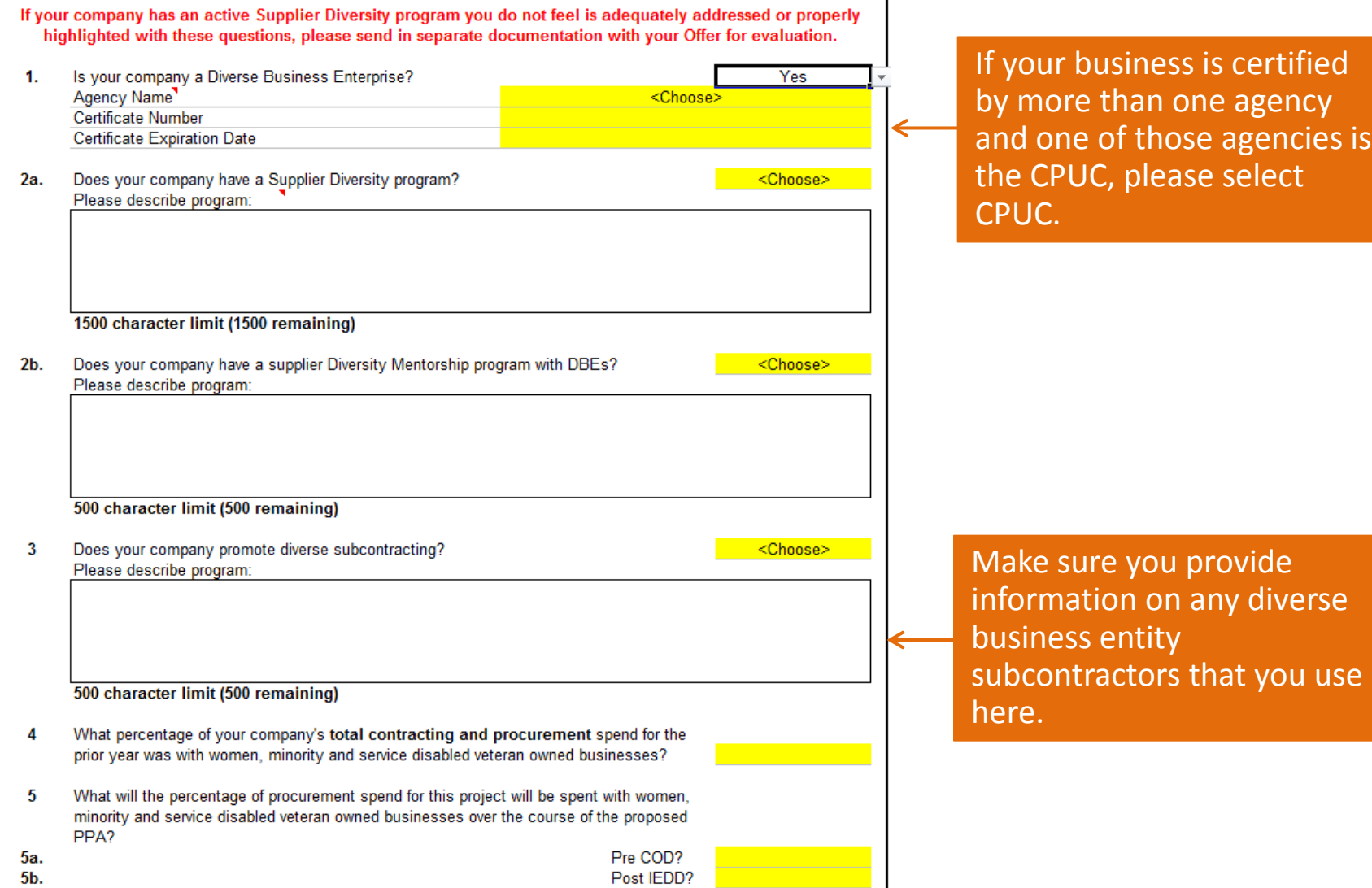

## Additional Tabs for Specific Contract Types

- **PSA tab**
- ESA for existing RPS PPA tabs
- Amendment to non-RPS PPA tabs
- RA Confirm tab

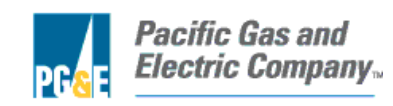

# PSA Tab

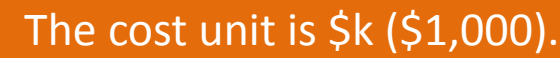

**S** 

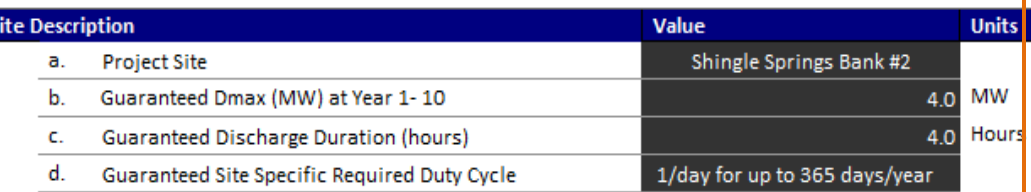

#### Project Close: the consummation of the purchase of the Seller's right, title and interest in and to the Project contemplated, with PG&E.

Fields b through d on the left are the minimum requirements for the selected Distribution Deferral and PG&E-owned PV site, if applicable.

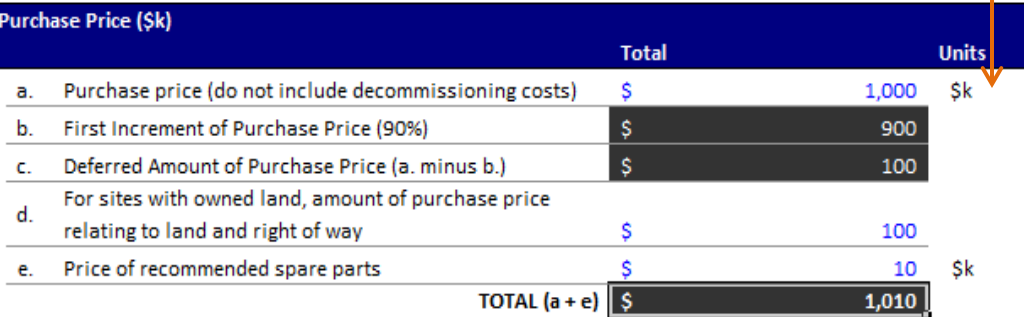

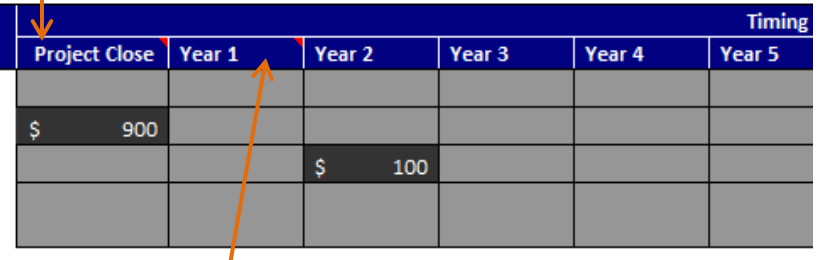

Operating Year beginning after Project Close.

# Additional Tabs for Specific Contract **vpes**

- PSA tab
- **ESA for existing RPS PPA tabs**
- Amendment to non-RPS PPA tabs
- RA Confirm tab

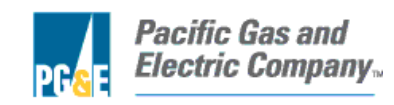

## ESAs for Existing RPS PPA Tab – RPS Existing Gen Profile

#### **IMPORTANT:**

1) In the table below please provide a generation profile forecast of the project's average-day net output energy production, stated in MW by hour, by month and by year. Generation entered here should exclude onsite use an calendar year format.

2) The template is designed and defaulted such that the generation profile should reflect the project's average-day net output at full capacity before degradation. The template defaults that the only changes to the generat of the contract will be caused by annual degradation. For projects with incremental capacity please reflect the Generation Profile of the project at Full Capacity.

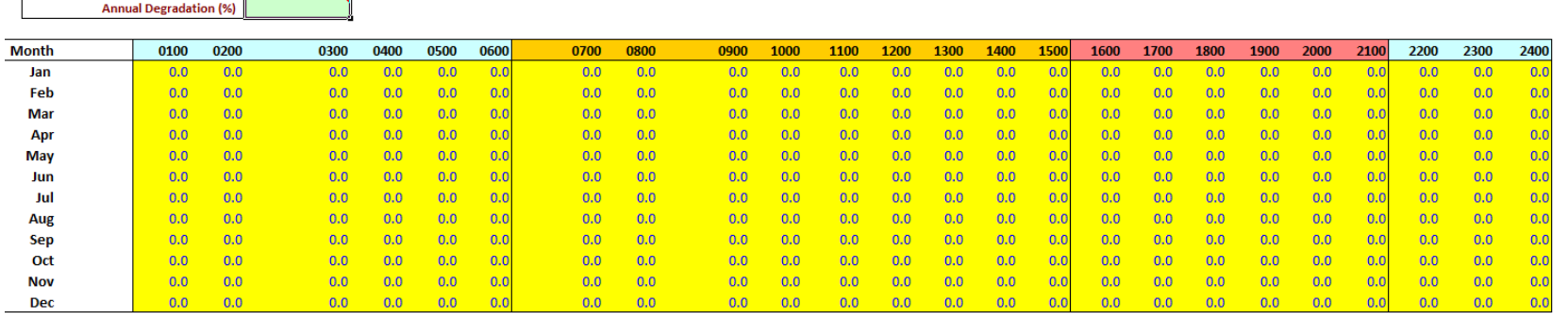

Provide the annual degradation and hourly generation for the existing RPS PPA, which your Project would add storage to. (This is essentially the same tab as the one we use to ask for generation profiles in the RPS RFO.)

# ESA for Existing RPS PPA Tabs – RPS Existing Pricing

The TOD factors may be selected towards the top left of the "Project Information" tab.

Important – follow steps 1 through 3.

On the Project Information tab you specified RPS contract TOD Factor year 2005

**Existing TOD Factors for each TOD Period** 

**TOD Performance Requirements** 

Time of Delivery (TOD) Periods & Factors (For Reference Only - Not Used in Calculations) TOD Factors for Offers adding storage are 1.

\*If you wish you may edit these numbers, if the contract TOD factors differ.

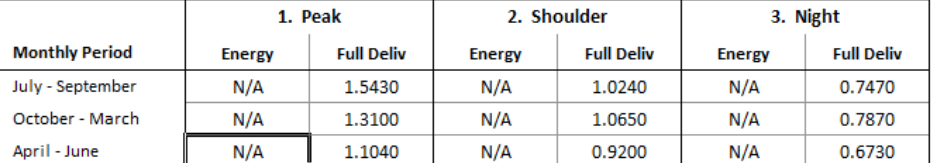

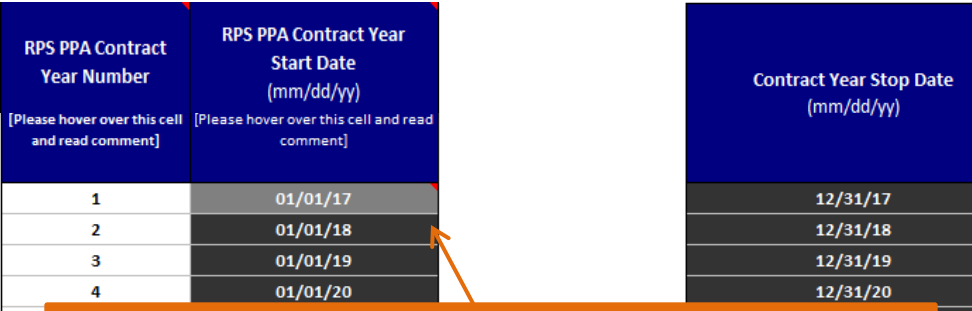

Contract year start date should be the start date of the existing RPS PPA, which is entered at the bottom of the "Project Information" tab.

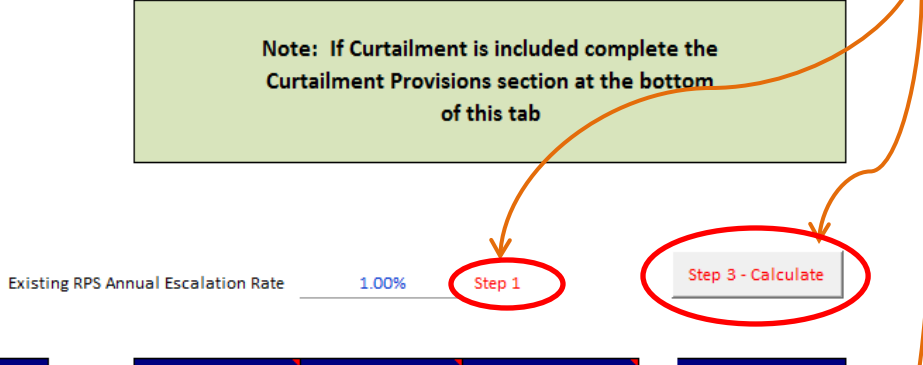

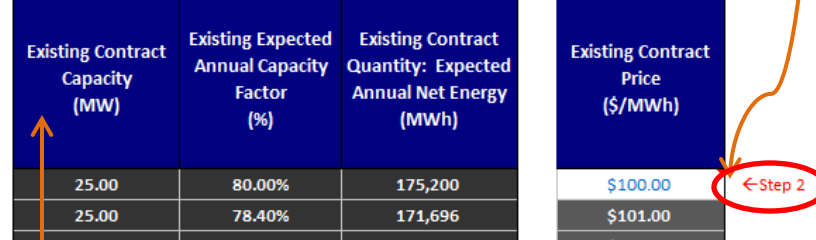

Existing contract capacity is entered in the "Additional Questions for RPS with Storage Offers" at the bottom of the "Project Information" tab.

## ESA for Existing RPS PPA Tab – RPS Existing Pricing

#### **Existing Curtailment Provisions**

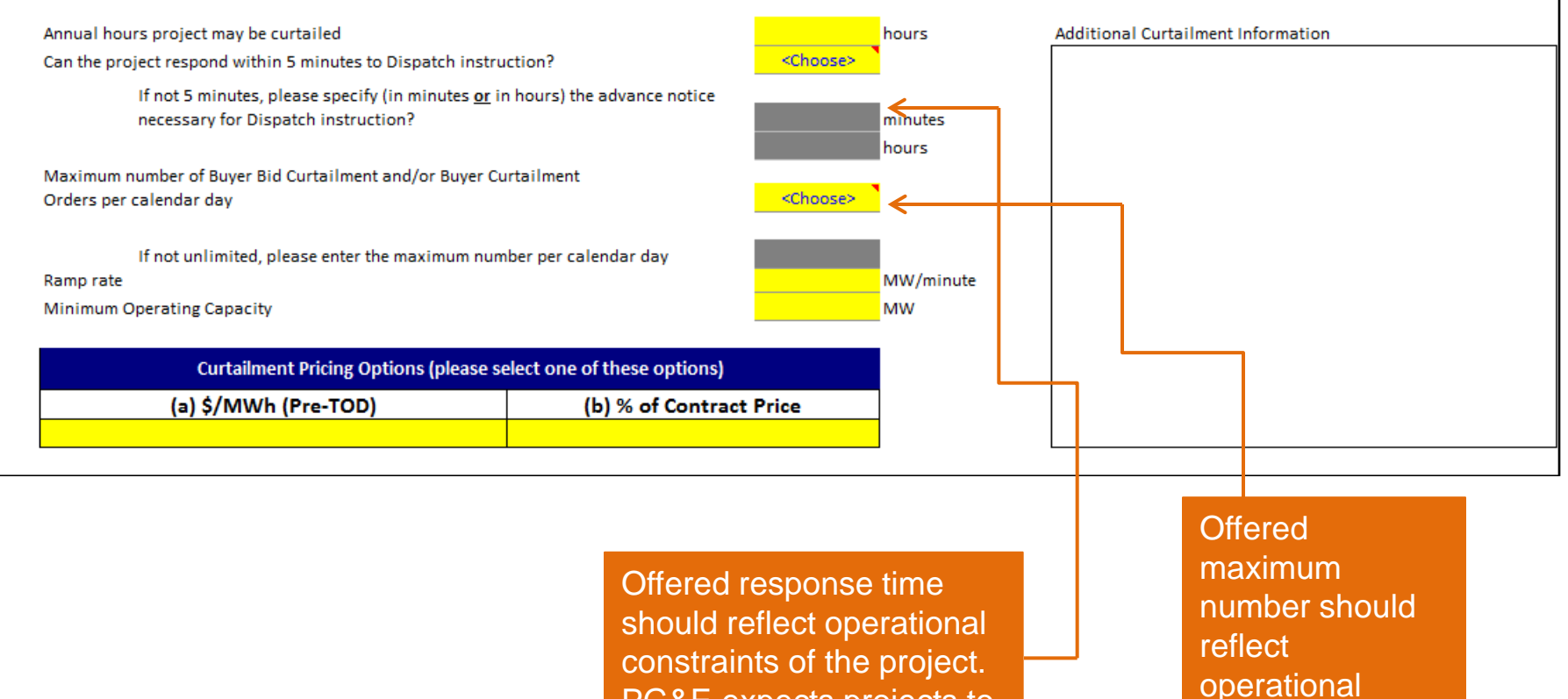

constraints of the project. PG&E expects projects to be able to respond in the Real-Time CAISO Market (currently 5 minute intervals) unless there are technology constraints.

48

constraints of the

Project.

# Additional Tabs for Specific Contract **Types**

- PSA tab
- ESA for existing RPS PPA tabs
- **Amendment to non-RPS PPA tabs**
- RA Confirm tab

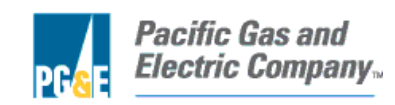

## Amendment to Non-RPS PPAs tabs –

Conventional Gen With Storage, Conventional Gen No Storage

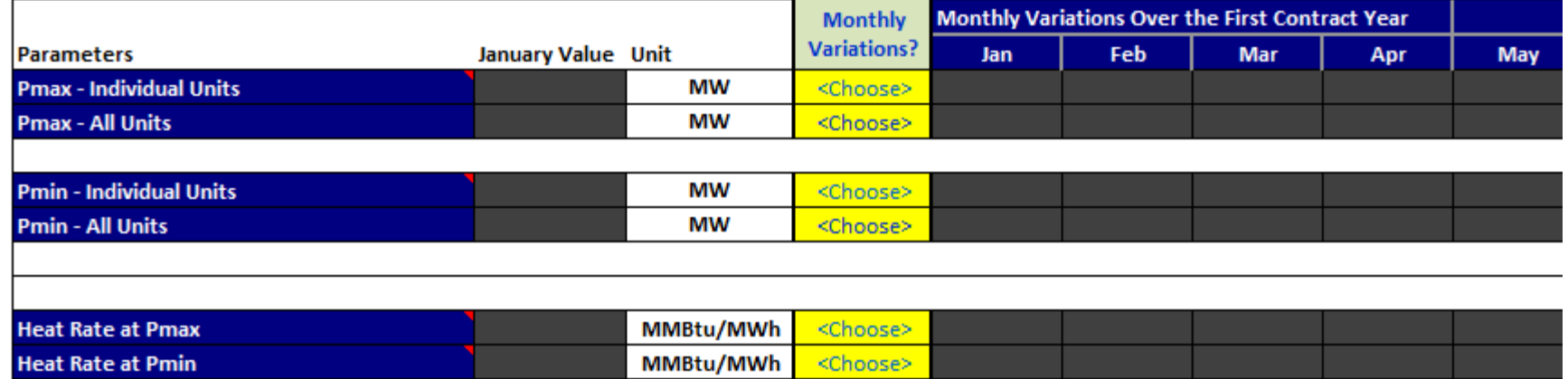

- For energy storage added to existing non-RPS PPAs, it is assumed that the storage would serve to improve the existing conventional generation's efficiency (e.g., decreased heat rate) – if this is not the case, please let us know.
- These offers would be required to fill in two similar tabs "Conventional Gen No Storage" and "Conventional Gen With Storage." These tabs ask primarily the same questions regarding the Pmax/Pmin of the conventional generation, and will allow PG&E's valuation team to do a pre- and post-storage comparison of this generation. The difference between the two tabs, is that the "Conventional Gen No Storage" tab also has a series of questions about existing pricing for the conventional generation without the storage (not depicted here), while "Conventional Gen With Storage" tab does not.

# Additional Tabs for Specific Contract **I** ypes

- PSA tab
- ESA for existing RPS PPA tabs
- Amendment to non-RPS PPA tabs
- **RA Confirm tab**

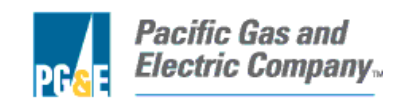

# RA Confirm Tab – "RA Only Offers"

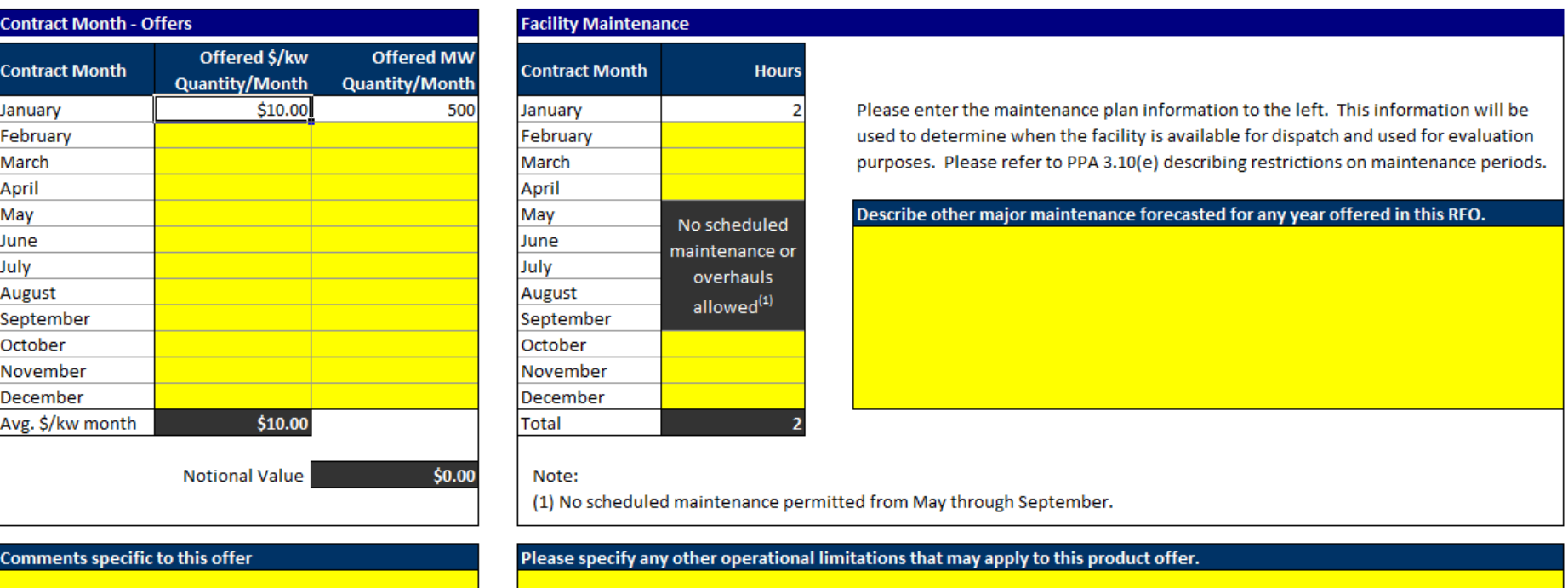

• This tab is for RA Only Offers, for Applicants that wish to obtain an RA Confirm with PG&E.

• Applicants should provide information on pricing and facility maintenance here.

## **Key Takeaways**

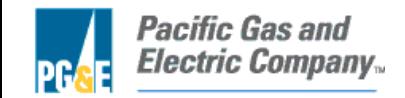

### **Key Takeaways**

- **Offer Form** 
	- **Enable macros in the Excel file.**
	- **Submit a separate Offer Form for each Offer and Variation.**
	- **Be clear about what Offer and Variation is submitted with each Excel file (in earlier slides).**
	- **Offers and Variations must be mutually exclusive.**
	- **Pay attention to the contract type selected.**
- **Power Advocate** 
	- **Try uploading draft files to become familiar with the process and timing.**

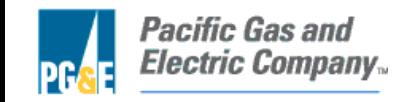

# **Intermission**

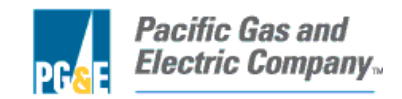

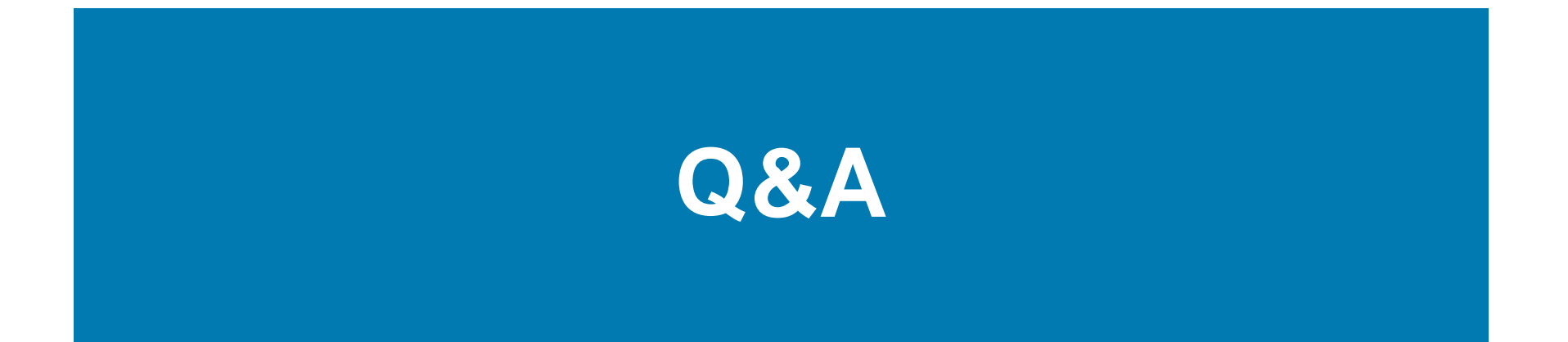

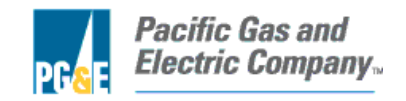